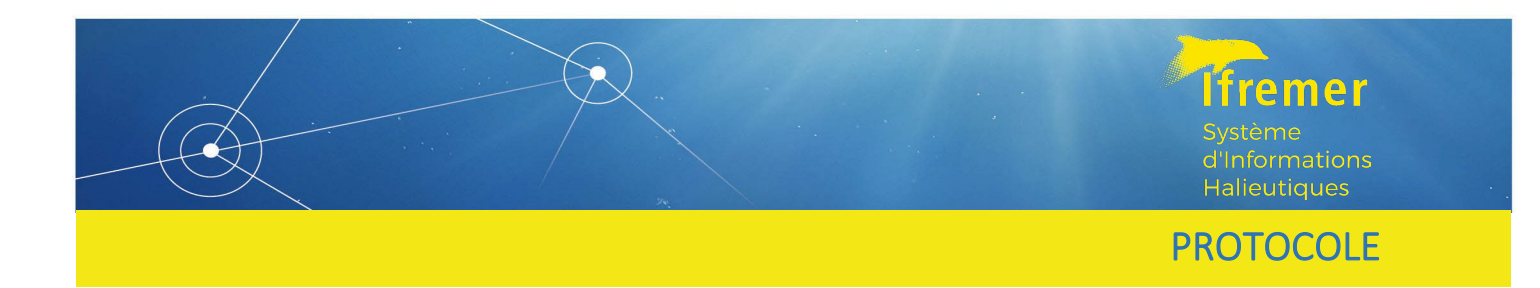

# Manuel de l'enquête activité du SIH

# Aide à l'enquête sur les flottilles de pêche professionnelle

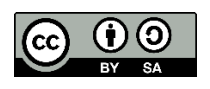

**RBE/HISSEO Emilie LE ROY Charlène Spagnol Janvier 2023**

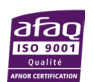

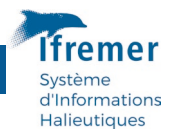

# Sommaire

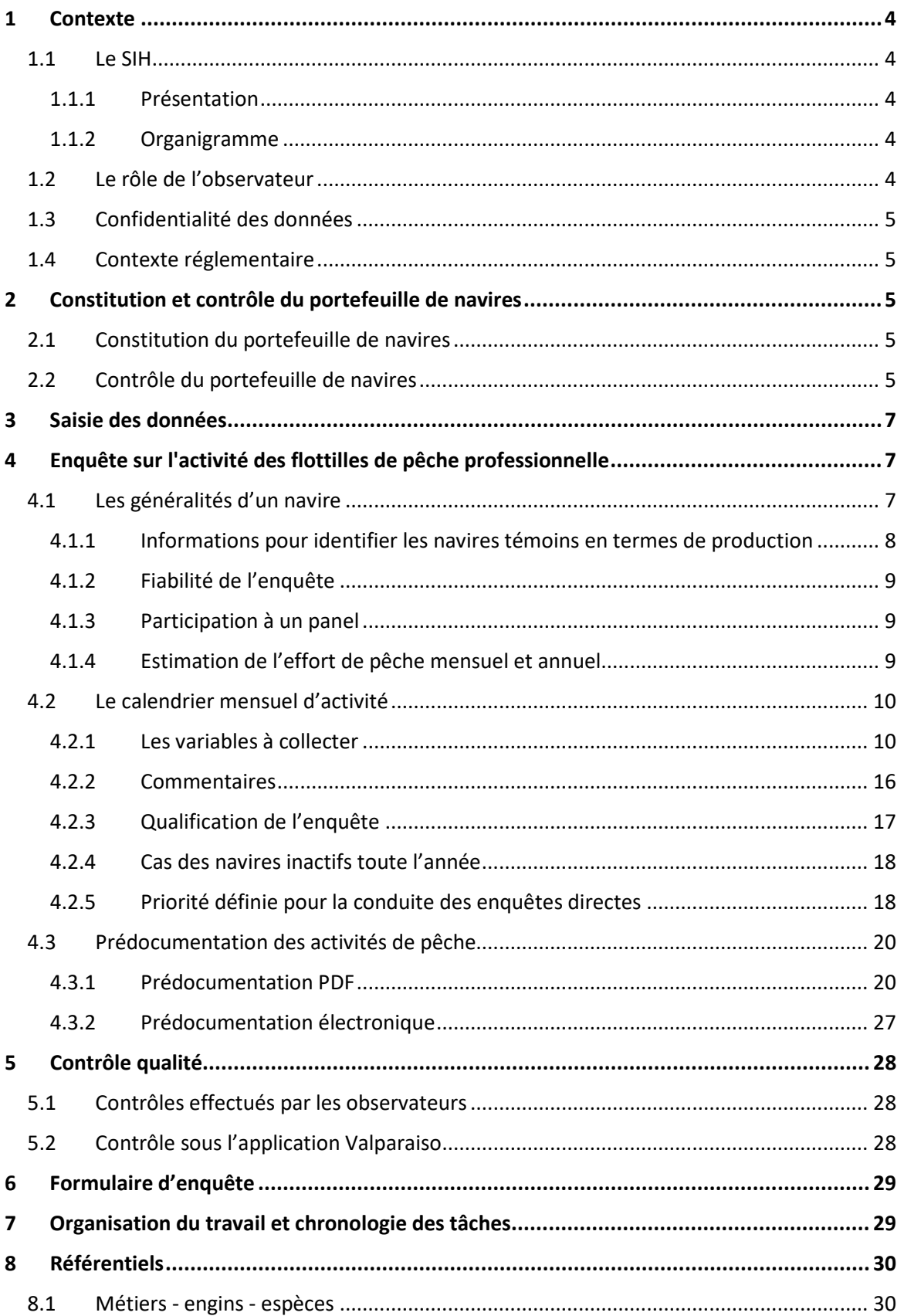

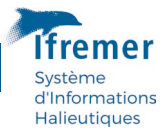

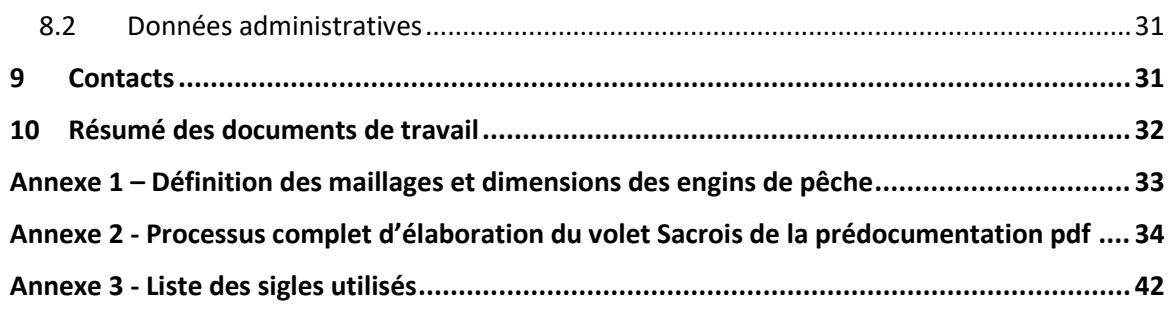

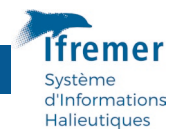

# <span id="page-3-0"></span>1 Contexte

# <span id="page-3-1"></span>1.1 Le SIH

# <span id="page-3-2"></span>1.1.1 Présentation

Le travail de l'observateur s'inscrit dans le Département Ressources Biologiques et Environnement et plus particulièrement dans le projet "Système d'Informations Halieutiques" (SIH). Le SIH est un réseau scientifique national d'observation des ressources et de toutes les flottilles de pêche professionnelle embarquée. Il apporte la connaissance pour la recherche et l'expertise, permettant de contribuer à une exploitation durable.

# <span id="page-3-3"></span>1.1.2 Organigramme

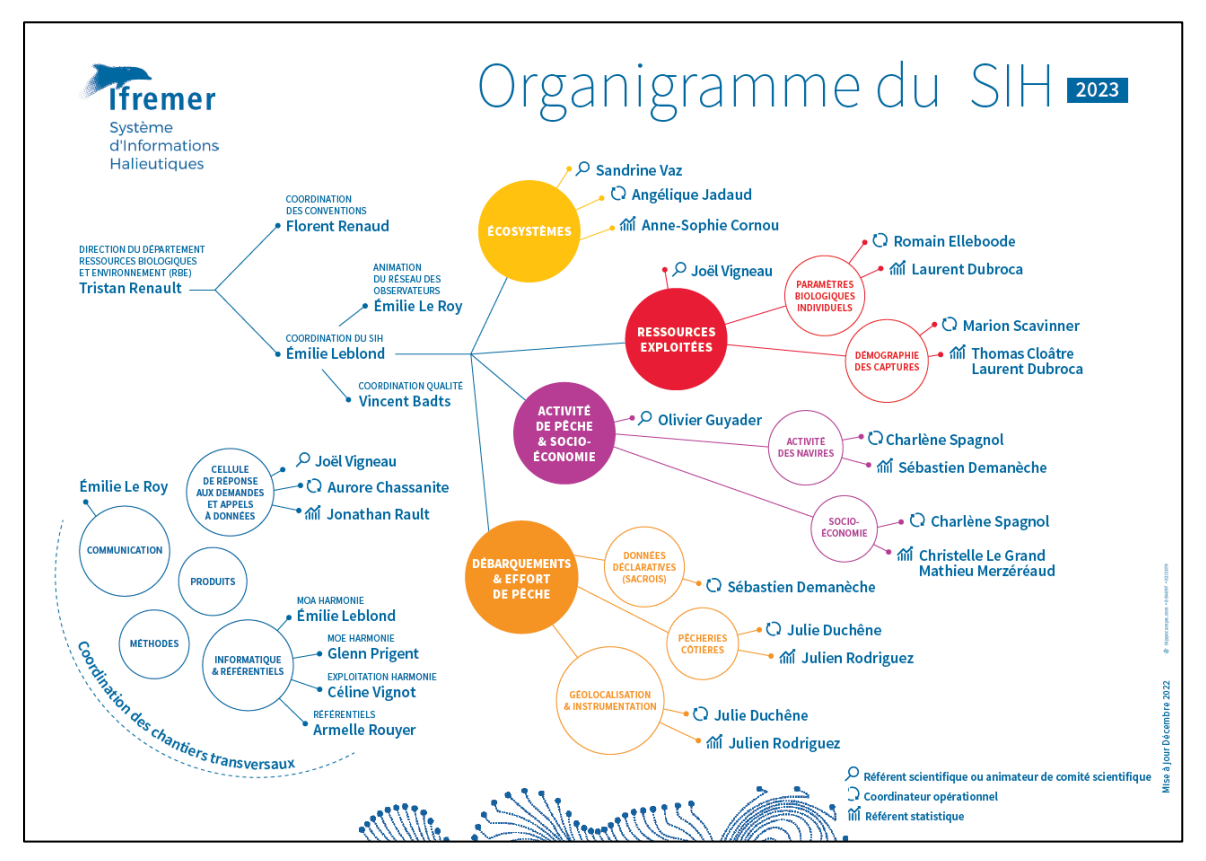

# <span id="page-3-4"></span>1.2 Le rôle de l'observateur

La fonction principale de l'observateur, pour cette action de collecte, est de participer à l'observation des activités halieutiques, par la collecte, la saisie, la validation et l'export des données vers la base centrale Harmonie. Chaque observateur Ifremer est sous la responsabilité de son responsable de laboratoire et du coordinateur opérationnel « activité des navires » ; les observateurs prestataires sont sous la responsabilité de leur superviseur.

**Une présence régulière sur le terrain**, lui permet :

- de connaître l'activité mensuelle de chaque navire de son portefeuille : actif ou inactif, métiers pratiqués, caractéristiques des engins de pêche et zones de pêche fréquentées ;
- de faire remonter les questions vers les laboratoires ou le coordinateur opérationnel de l'action qui leur fourniront les éléments de réponse.

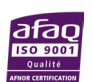

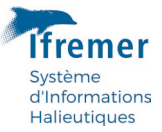

# <span id="page-4-0"></span>1.3 Confidentialité des données

Dans le cadre du Règlement Général sur la Protections des Données (RGPD) encadrant le traitement des données de manière égalitaire sur tout le territoire de l'Union Européenne, la diffusion d'informations individuelles relatives aux activités de pêche est strictement subordonnée à l'accord préalable du Président-directeur général de l'IFREMER pour les données collectées par le SIH ou de la Direction Générale des Affaires Maritimes, de la Pêche et de l'Aquaculture (DGAMPA)pour les données déclaratives.

Une demande écrite et motivée de la personne souhaitant accéder aux informations nominatives doit être adressée à l'animateur du réseau d'observation.

# <span id="page-4-1"></span>1.4 Contexte réglementaire

Ce travail s'intègre dans le cadre de la convention socle liant l'Ifremer et la DGAMPA.

Cette convention établit le cadre des actions menées par l'Ifremer à la demande de la DGAMPA en ce qui concerne :

- la collecte de données et l'appui au système d'information des pêches et de l'aquaculture,
- l'expertise halieutique et l'appui à l'élaboration des politiques publiques des pêches maritimes,
- le partenariat scientifiques-professionnels.

# <span id="page-4-2"></span>2 Constitution et contrôle du portefeuille de navires

# <span id="page-4-3"></span>2.1 Constitution du portefeuille de navires

Chaque observateur est en charge du suivi de l'activité des navires de pêche de sa zone de compétence. Cet ensemble de navires est appelé "Portefeuille navires".

Le portefeuille navires de l'observateur est composé :

- des navires immatriculés dans le ou les quartiers maritimes voire des ports d'exploitation dont il a la charge,
- des armateurs et des changements de propriété de ces navires,
- des informations complémentaires issues du fichier « Flotte de Pêche Communautaire » (FPC) de l'Union Européenne. Le fichier FPC retrace l'historique des changements intervenus sur les navires depuis le 01/01/1989 pour la France.

Il est divisé en trois catégories de navires, tous inscrits au fichier FPC :

- les navires de plus de 10 mètres astreints au journal de bord européen (Logbook),
- les navires de moins de 10 mètres astreints à la fiche de pêche nationale,
- les unités de plus de 12 mètres soumises à la VMS (Vessel Monitoring Système) pour lesquelles la position des navires est connue.

Une quatrième catégorie regroupe les navires non-inscrits au FPC car pour la plupart inscrits en Culture Marine et Petite Pêche (catégorie de navigation CMPP).

# <span id="page-4-4"></span>2.2 Contrôle du portefeuille de navires

Malgré l'intégration des mises à jour relatives aux changements sur les caractéristiques des navires et des armateurs, il existe toujours un décalage plus ou moins important entre la situation de la flottille observée sur le terrain et celle enregistrée dans les fichiers de référence.

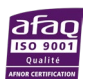

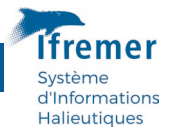

S'il en a connaissance, l'observateur peut signaler au guichet d'assistance Harmonie [Harmonie@ifremer.fr](mailto:Harmonie@ifremer.fr) tout changement affectant un navire et non pris en compte dans les informations figurant dans le portefeuille de navires. On distingue :

• **Les caractéristiques techniques et le quartier d'immatriculation du navire sans changement d'armateur** 

En cas de changement de l'une de ces données, il faut spécifier la date effective de changement et les nouvelles caractéristiques connues du navire (jauge en tonneaux, puissance en kilowatt, longueur en centimètres);

#### • **Fin de l'activité de pêche du navire**

Cela concerne les navires en sortie de flotte (radiation impliquant une perte du permis de mise en exploitation), exportés (changement de pavillon du navire) ou détruits (destruction volontaire ou naufrage). Il faut indiquer la date de fin de validité du navire et par conséquent renseigner également la date de fin de validité du couple navire/armateur. **Les navires désarmés[1](#page-5-0) sont conservés dans le portefeuille navires, mais lors de l'enquête activité, ils seront déclarés inactifs à la pêche.**

#### • **Le changement d'armateur**

Le changement d'armateur est indépendant des autres modifications concernant le navire citées ci-dessus. Il est important de noter la date effective de fin de validité du couple navire/armateur et d'identifier le nouvel armateur par son code. Les Affaires Maritimes attribuent à chaque propriétaire de navire un code armateur différencié selon la nature de l'armement (armement collectif ex SPR 4154, armement individuel ex. 19782432 ou 78B2432.

#### • **Nouveau navire**

L'inscription d'un nouveau navire nécessite de renseigner toutes les informations requises pour le navire (date de début de validité du navire et caractéristiques techniques, indicateurs FPC et CMPP, Port d'exploitation), et l'association à un armateur (date de début de couple et numéro d'armateur).

# • **Nouvel armateur**

L'enregistrement d'un nouvel armateur impose de connaître le code armateur spécifié par les Affaires Maritimes et sa date de naissance s'il s'agit d'un armement individuel. Le code armateur diffère selon la nature de l'armement (cf. paragraphe relatif au changement d'armateur ci-dessus).

• Chaque inscrit maritime est référencé par les Affaires Maritimes de manière unique par un code exemples :"19690145 " ou "69H0145". Dans l'exemple cité ci-dessus, la référence du nouvel armateur dans le référentiel SIH sera "19690145", 1969 correspondant à l'année d'enregistrement en tant qu'inscrit maritime. Pour un armement collectif représenté par une personne morale, les quatre premiers caractères sont remplacés par " SPR" suivi d'un numéro d'ordre.

<span id="page-5-0"></span> $1$ un navire est dit désarmé quand son exploitation est suspendue plus d'un mois, à quai ou au mouillage, et que cela n'est pas du fait d'un emploi saisonnier.

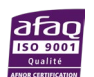

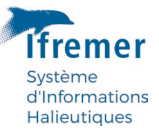

# <span id="page-6-0"></span>3 Saisie des données

Le logiciel "Allegro", distribué par l'Ifremer, permet de réaliser la saisie des enquêtes de manière standardisée à l'échelle de chaque façade, grâce aux référentiels régionalisés : Mer du Nord, Manche, Atlantique, Méditerranée, Martinique, Guadeloupe, Guyane, La Réunion et Mayotte.

A chaque connexion internet, le logiciel de saisie est mis à jour, via la base de données centrale de l'Ifremer appelée "Harmonie", afin d'actualiser les différentes données administratives transmises par la DGAMPA.

Ce manuel fait office de guide à la saisie dans le logiciel Allegro.Les consignes d'accompagnement à la collecte y sont systématiquement présentées au moyen des visuels de bordereau terrain et de copies d'écran de saisie.

# <span id="page-6-1"></span>4 Enquête sur l'activité des flottilles de pêche professionnelle

Le travail engagé en matière de suivi des activités part du constat que nous ne disposerons pas à terme prévisible, d'une information déclarative exhaustive en matière **d'effort et de production par métier** pour l'ensemble des navires français (navires actifs au FPC et navires armés en catégorie de navigation CMPP Cultures Marines Petite Pêche).

L'objectif est donc de disposer d'informations minimales mais exhaustives concernant :

- **les généralités d'un navire** comportant des informations sur :
	- l'effort annuel : nombre de jours de mer, nombre de jours de pêche, nombre d'heures moteur, ventes en criée et/ou hors-criée ;
	- l'exhaustivité des déclarations faites par le pêcheur (estimation du taux de suivi via le système déclaratif, fiabilité des déclarations) ;
	- le niveau de coopération du pêcheur (qualité de l'accueil, accord pour d'autres enquêtes, embarquements, instrumentation pour mesurer l'effort de pêche, etc.).
- **le calendrier mensuel d'activité** de chaque navire du portefeuille : métiers pratiqués dans le mois et zones de pêche principales par métier,

Ces deux types d'information permettront de réaliser une description complète des flottilles françaises et des extrapolations des données d'effort et de production, à l'ensemble des pêcheries.

Lors d'une enquête directe auprès du professionnel, il est indispensable de collecter ces deux types d'informations pour avoir une vision complète de son activité de pêche.

# <span id="page-6-2"></span>4.1 Les généralités d'un navire

Les informations générales sur un navire ont pour objectif de disposer d'une vision synoptique et annuelle du navire, mais aussi de l'armateur**.** La fiche navire comporte initialement les informations sur les caractéristiques techniques du navire et sur le ou les armateurs de l'année :

- Numéro d'immatriculation
- Nom du navire
- Indicateur de navire inscrit en CMPP
- Quartier d'Immatriculation
- Date de début de validité
- Date de fin de validité
- Longueur exprimée en mètres

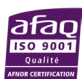

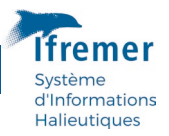

- Tonnage (Jauge) exprimé en tonneaux (TX)
- Puissance exprimée en kilowatts (KW)
- Année de construction
- Segment FPC
- Engins de la licence communautaire

|                   |                  |     |                               |                    |                      |                   |                     |     |                                     | Dernier armateur                                                                                                    |
|-------------------|------------------|-----|-------------------------------|--------------------|----------------------|-------------------|---------------------|-----|-------------------------------------|----------------------------------------------------------------------------------------------------|
|                   |                  |     |                               |                    |                      |                   |                     |     |                                     | $14174 - B$                                                                                                    |
| Navire            | Période validité | OIM | Nom                           | Longueur<br>H.T(m) | Jauge brute<br>(TJB) | Puissance<br>(kW) | Année<br>construct. | FPC | <b>Engins</b> licence<br>européenne | VICTOR.<br>part in a company of the company of the company of the company of the company of the company of the company of             |
| <b>CONTRACTOR</b> | 01/03/2011       | BL. | <b>EXISTENDIAL CONTRACTOR</b> | 9.52               | 893                  |                   | 1974                | Oui |                                     | -----------<br><b>Note that the company of the company of the company of the company of the company of the company of the company</b> |

Figure 1 : Partie « Générale » du formulaire terrain imprimé à partir du logiciel Allegro

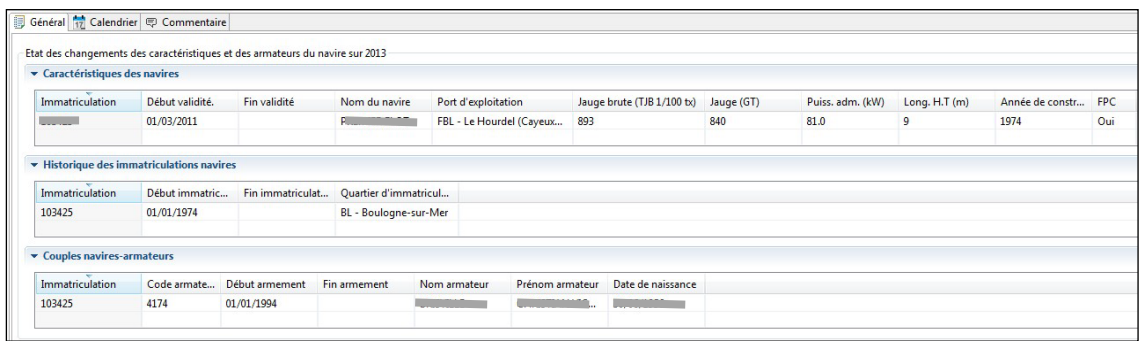

Figure 2 : Onglet « Général » dans le logiciel de saisie Allegro

#### <span id="page-7-0"></span>4.1.1 Informations pour identifier les navires témoins en termes de production

Pour conduire au mieux l'étape d'extrapolation des données, il est nécessaire en préalable de disposer de la part de chaque observateur, d'une information additionnelle pour chaque navire de son portefeuille (navires actifs à la pêche) :

- Peut-on considérer que toute son activité est déjà prise en compte à travers la saisie des journaux de bord ou des fiches de pêche ?
- Toute sa production passe-t-elle en criée ?
- Il existe un cas particulier où la somme des déclarations de production portées sur les journaux de bord ou les fiches de pêche et des données de débarquement en criée permet de connaître toute la production du navire.
- Quels sont les groupes d'espèces passant entièrement en criée ?
- Quels sont les groupes d'espèces passant entièrement hors criée ?

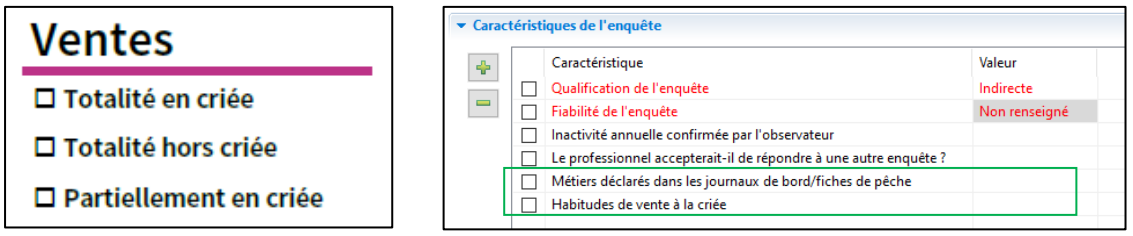

Figure 3 : Informations sur les productions du navire dans le formulaire terrain (à gauche) et dans le logiciel de saisie Allegro (à droite).

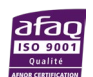

<span id="page-8-0"></span>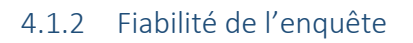

Compte tenu des informations disponibles via le flux déclaratif, l'observateur peut, **en s'appuyant sur son expertise** ou à la suite d'une enquête directe auprès d'un pêcheur, qualifier la fiabilité globale de l'enquête par : fiable, non fiable ou non renseigné (s'il est difficile de donner un avis).

Figure 4 :Fiabilité de l'enquête dans le logiciel de saisie Allegro.

# <span id="page-8-1"></span>4.1.3 Participation à un panel

L'observateur peut également préciser si le pêcheur accepterait de participer à d'autres enquêtes complémentaires, en particulier l'enquête économique. Cette information permettra la constitution d'un échantillon de pêcheurs susceptibles et volontaires pour être soumis à des enquêtes répétées (panel) ou acceptant d'embarquer des observateurs Ifremer.

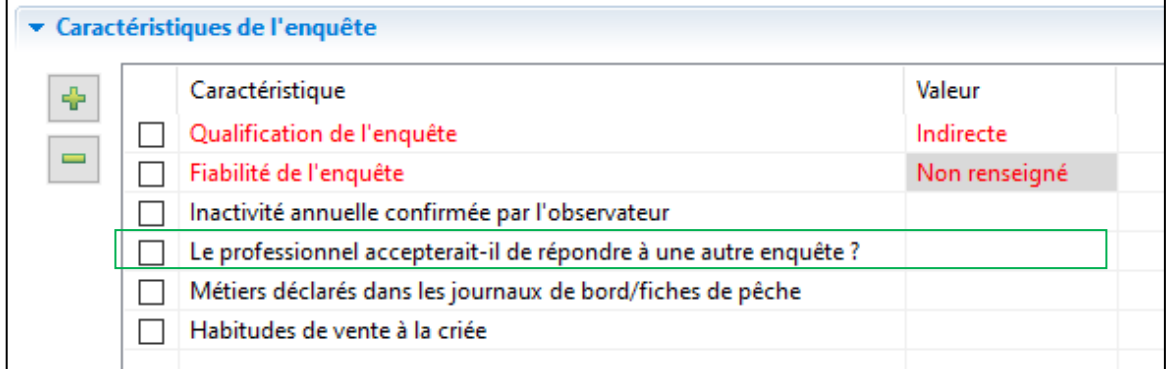

Figure 5 : Volonté du pêcheur à répondre à une autre enquête dans le logiciel de saisie Allegro.

# <span id="page-8-2"></span>4.1.4 Estimation de l'effort de pêche mensuel et annuel

**L'effort de pêche mensuel, c'est-à-dire nombres de jours de mer et de pêche par mois, sont à renseigner pour tous les navires.** Pour ceux qui sont équipés de VMS, la donnée issue de Sacrois peut être conservée mais si elle paraît en erreur, il est important de le faire remonter à la coordinatrice de l'action pour que l'algorithme Sacrois soit modifié. Les données issues des logbook doivent être vérifiées et corrigées si nécessaire. Pour les navires dont aucune donnée d'effort n'est connue, il faut prendre contact avec le pêcheur pour reconstituer l'effort de pêche de chaque mois.

**Lorsque le calendrier d'activité est réalisé en même temps qu'une enquête économique, en complément de l'effort mensuel, il faut collecter l'effort de pêche annuel : nombres de jours de pêche et de mer par an et nombre d'heures moteur.** Cette dernière variable technique correspond au nombre d'heures durant lesquelles le moteur est en marche. Elle est indispensable à l'entretien de la mécanique du navire et donc connue du pêcheur. Elle permet d'approcher, en l'absence du nombre de jours de mer, un nombre de jours durant lesquels le navire a été en activité. Ce nombre d'heures, bien qu'il comptabilise le temps passé à quai, permet pour une flottille homogène de déterminer un ratio entre le nombre de jours de mer effectifs et le nombre d'heures moteur.

L'objectif final de cette enquête est d'arriver à estimer l'effort annuel total (effort de pêche = temps de pêche, effort d'absence = temps passé en mer), pour l'ensemble de la flotte de pêche

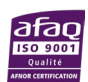

*.*<br>Informations **Halieutiques** 

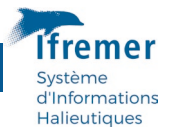

du fichier FPC et permettre de redresser l'effort de pêche calculé sur la base du système déclaratif.

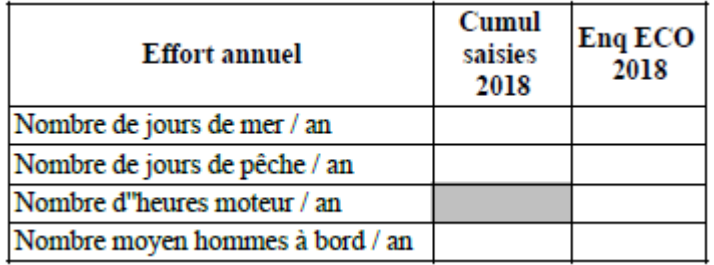

Figure 6 : Effort annuel dans le formulaire terrain utilisé lors de l'enquête économique.

# <span id="page-9-0"></span>4.2 Le calendrier mensuel d'activité

Le calendrier mensuel d'activité **concerne au moins tous les navires inscrits au FPC au cours de l'année de référence pour les enquêtes.** Les calendriers d'activité des autres navires (CMPP notamment) peuvent également être collectés, mais sont non prioritaires par rapport aux navires du FPC. Les calendriers **ainsi saisis dans Allegro et le transfert des données vers Harmonie** doivent être réalisés de façon régulière au cours de l'année pour se terminer **au plus tard le 31 mars** de l'année suivante. Ce mode de fonctionnement est le seul moyen de suivre l'évolution de l'enquête et de détecter le plus tôt possible les anomalies.

# <span id="page-9-1"></span>4.2.1 Les variables à collecter

Le calendrier d'activité, illustré ci-dessous, consiste à collecter un certain nombre d'informations mensuelles. **Pour chaque mois**, il doit être indiqué :

- le port d'exploitation principal,
- le nombre de jours de mer et de pêche tous métiers confondus,
- le nombre de personnes embarquées à bord,
- les différents métiers pratiqués : **le métier est défini par la mise en œuvre d'un engin de pêche pour capturer une ou plusieurs espèces "cibles" dans une zone donnée et pendant une période donnée**.
- le maillage le plus utilisé de chaque métier pour l'année de référence
- la dimension la plus utilisée de chaque métier pour l'année de référence.

A chaque métier doivent être associés :

- la ou les deux zones de pêche principale(s), issues du référentiel des secteurs de pêche disponible ici : [https://sih.ifremer.fr/Acces-aux-donnees/Referentiel/Tables-de](https://sih.ifremer.fr/Acces-aux-donnees/Referentiel/Tables-de-reference)[reference](https://sih.ifremer.fr/Acces-aux-donnees/Referentiel/Tables-de-reference)
- le gradient de distance à la côte associé à chaque zone (côtier <dans les 12 milles>, mixte <dans et à l'extérieur des 12 milles>, large <à l'extérieur des 12 milles>, extérieur des 200 milles…). Il est possible également de renseigner les gradients de profondeur et de proximité d'une zone particulière.

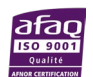

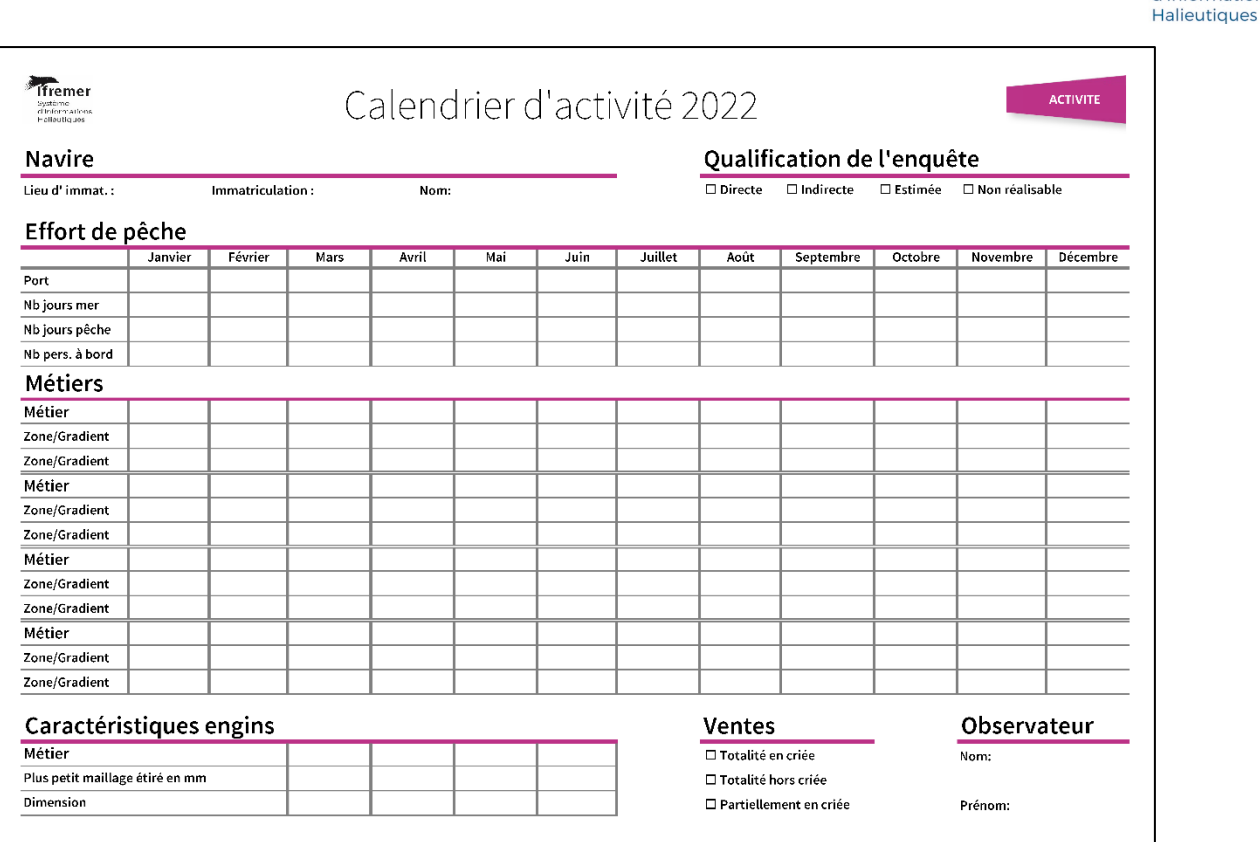

Figure 7 : Calendrier d'activité vierge

#### 4.2.1.1 Port d'exploitation principal

Port où le navire accoste en vue de stopper (même pour une nuit ou quelques heures) et de reprendre son activité.

Il ne s'agit pas systématiquement du port de débarquement, ni du lieu de vente, ni du quartier d'immatriculation. Attention, dans la majorité des cas, il correspond au port de débarquement mais pas systématiquement.

#### **Précaution**

Le port d'exploitation peut varier au cours de l'année.

#### **Utilisation des données**

- dans le cadre du SIH : élaboration des plans d'échantillonnage Obsmer et Obsdeb, production de synthèses ;
- dans le cadre de la recherche et de l'expertise : évaluation de la richesse générée par la pêche sur le littoral, au-delà de la notion de vente (aménagement du territoire).

#### 4.2.1.2 Nombre de jours de mer mensuel

Nombre de jours calendaires pendant lesquels le navire est présent en mer pour un mois donné.

#### **Précautions façade Mer du Nord-Manche-Atlantique**

- ne pas renseigner si la prédocumentation ou l'information du patron ne semble pas fiable ;
- favoriser la prédocumentation Sacrois pour les navires géolocalisés : l'évolution du règlement et les différents projets de recherche en cours font que les navires de plus de 12 mètres sont majoritairement équipés mais pas seulement ; bon nombre de navires de moins de 12 mètres sont progressivement équipés de système de géolocalisation (pas forcément la VMS).

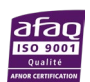

informations

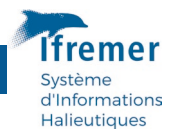

#### **Précautions façade Méditerranée et DOM**

- estimation la plus complète possible car les jours de mer sont une **source fondamentale** pour l'élévation des données Obsdeb (objectif 2 navires sur 3) ;
- en l'absence d'information, si l'observateur n'a pas d'expertise sur le navire, ne rien indiquer.

**Utilisation des données dans le cadre du SIH et de la recherche/expertise** Calcul de l'effort de pêche et validation des données économiques.

# 4.2.1.3 Nombre de jours de pêche mensuel

Nombre de jours calendaires pendant lesquels le navire est en action de pêche pour un mois donné, n'incluant ni les temps de route, ni les périodes de cape ou d'avarie.

#### **Précautions**

Pour les navires inférieurs à 12 mètres, généralement, les jours de pêche sont identiques aux jours de mer. Il faut donc favoriser la fonction « copier les jours de mer » vers les jours de pêche dans le logiciel de saisie Allegro.

**Utilisation des données dans le cadre du SIH et de la recherche/expertise** : calcul de l'effort de pêche et validation des données économiques.

# 4.2.1.4 Nombre mensuel de personnes à bord

Correspond au nombre de personnes embarquées. Il ne s'agit pas du nombre d'hommes enrôlés.

#### **Précautions**

- donnée importante pour laquelle l'expertise de l'observateur est attendue ;
- si le nombre d'hommes varie pour un même mois, estimer une moyenne mensuelle.

#### **Utilisation des données dans le cadre du SIH et de la recherche/expertise**

Validation des données économiques, calcul des équivalents temps plein (ETP), calcul des moyens de production.

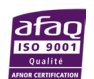

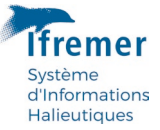

### 4.2.1.5 Métier mensuel pratiqué

Association de l'[engin utilisé] et de l' [espèce ou groupe d'espèces cible].

#### **Précautions**

- privilégier la diversité des engins de pêche en prenant en compte les **espèces ciblées** et non débarquées ou capturées en majorité. **S'il n'y a pas d'espèce ciblée, employer les « codes divers poissons – MZZ » , « Gros crustacés - \_GC », « petits pélagiques - \_SP »** ;
- vigilance face à la prédocumentation Sacrois : **conserver votre expertise** et ne pas multiplier les métiers selon les pseudos espèces cibles constatées par séquence de pêche.

#### **Utilisation des données dans le cadre du SIH**

Elaboration des typologies, plans d'échantillonnage et synthèses.

#### **Quelques recommandations :**

**Pour le chalut** : inutile de préciser mensuellement, les quatre voire les cinq espèces les plus importantes ; **retenir l'espèce cible** du chalut (par exemple la langoustine, les céphalopodes, les pétoncles). Si le navire ne cible aucune espèce en particulier, utiliser l'espèce cible « poissons divers, MZZ »). Attention de **bien distinguer les chaluts jumeaux -OTT- des chaluts simples – OTB-**.

**Pour la drague -DRB-** : bien **décrire les métiers en fonction des espèces cibles**.

#### 4.2.1.6 Zones de pêche principales mensuelles

Il s'agit des zones principales d'exploitation du navire.

#### **Précautions**

Ne pas dégrader l'information sur la zone de pêche précisée au niveau du rectangle statistique. Privilégier l'usage des sous-rectangles et unités statistiques dès que cela est possible et de façon systématique pour les métiers pratiqués en estuaire, baie ou rade.

#### **Précautions façade Mer du Nord-Manche-Atlantique-Méditerranée**

Favoriser la prédocumentation pour les navires géolocalisés.

# **Utilisation des données dans le cadre du SIH et de la recherche/expertise**

Cerner l'activité spatiale.

#### **Saisie des zones de pêche**

Dans le logiciel de saisie Allegro, il faut s'assurer que le filtre des zones de pêche prend bien en compte les rectangles statistiques, sous-rectangles statistiques et unités statistiques. Pour cela, il faut ouvrir un calendrier et intégrer ces niveaux de lieu dans le « Filtre sur les lieux » comme illustré ci-dessous. Le filtre sera conservé pour l'ensemble de vos saisies dans Allegro.

- 1. Cliquer sur le lien « Filtre sur les lieux ».
- 2. Cliquer sur le lien « Sélection des niveaux de lieu ».
- 3. Sélectionner le niveau de lieu manquant en double-cliquant dessus (unité statistique…).
- 4. Cliquer sur ok dans la fenêtre « Sélection des niveaux de lieu ».
- 5. Cliquer sur « Appliquer dans la fenêtre « Filtre sur les lieux ».

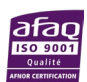

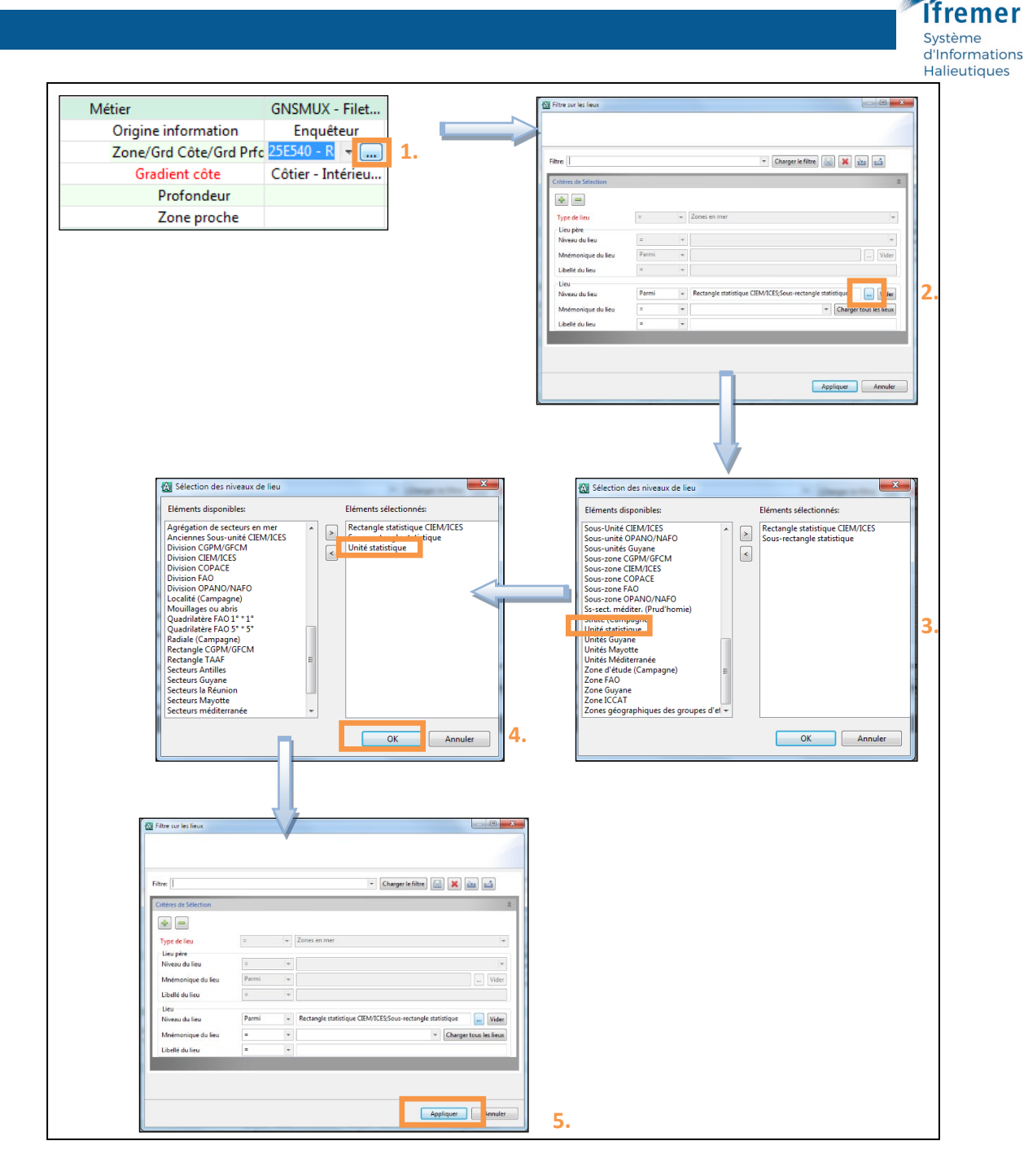

Figure 8 : Ajout d'un niveau de lieu dans Allegro

# 4.2.1.7 Gradient de distance côte-large

Gradient de distance à la côte la plus proche **dans les eaux françaises** :

- Gradient C = côtier, inférieur à 12 milles de la côte,
- Gradient L = large, au-delà des 12 milles mais dans la limite des 200 milles,
- Gradient M = mixte à la fois dans et au-delà des 12 milles,
- Gradient E = hors des eaux françaises (Etranger).

### **Précautions**

Ne pas négliger l'importance du gradient côte qui permet d'affiner l'activité quand elle est pratiquée à l'échelle d'un rectangle statistique.

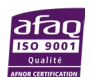

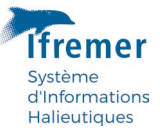

#### **Utilisation des données**

- Dans le cadre du SIH : cerner l'activité spatiale, production de synthèses et fiches lieu en mer ;
- Dans le cadre de la recherche et de l'expertise : cerner l'activité spatiale, identifier des navires dans les parcs marins ou les aires marines protégées (AMP).

#### 4.2.1.8 Gradient de profondeur

Le gradient de profondeur peut être utilisé pour renseigner une activité de pêche ciblant des espèces démersales au sens large. **Il renseigne la profondeur moyenne où a été mise en œuvre l'action de pêche.** Les classes de profondeur proposées dépendent de la profondeur maximale du secteur de pêche fréquenté.

**Précaution -** Seule l'expertise de l'observateur permet de renseigner le gradient de profondeur. **Utilisation des données dans le cadre du SIH -** Production des synthèses lieu.

#### 4.2.1.9 Zone de proximité

Cet indicateur permet de préciser si, dans la zone exploitée, le navire se trouve à proximité de :

- dispositif de concentration de poisson (DCP),
- filière aquacole,
- récif artificiel,
- réserve.

#### 4.2.1.10 Maillage et dimension

Le maillage et la dimension qui doivent être saisis sont définis pour chaque engin dans le fichier qui se trouve dans les outils de travail du web SIH. Ils sont également rappelés en annexe du manuel et au survol de chaque métier dans l'onglet « engins » du logiciel Allegro.

Ces données viennent compléter les caractéristiques engins issues des documents déclaratifs et des observations Obsdeb. **La feuille de route contient une colonne « Enquête directe » qui vous indique « 1 » lorsque, pour un navire donné, l'enquête directe est recommandée, auquel cas, les caractéristiques engins doivent être obligatoirement demandées au pêcheur puis renseignées dans le calendrier d'activité.**

Dans la feuille de route, pour qu'un navire soit pointé « 1 » pour « enquête directe à faire », il faut entre autres que ses données de caractéristiques engins soient manquantes. Cela sousentend qu'elles ne sont présentes ni dans les données ObsMer, ni dans les données ObsDeb ni dans le flux déclaratif. Le calendrier d'activité est donc la dernière et ultime source qui puisse venir compléter les caractéristiques engins d'une flottille. Des navires sont alors pointés de façon aléatoire pour ces caractéristiques soient collectées pour 20% de chaque flottille. Il ne faut donc pas reporté dans le calendrier d'activité les caractéristiques engins de la prédocumentation car si elles existent, elles ont déjà été jugées comme incohérentes par l'algorithme.

#### **Important**

Les caractéristiques engins, maillages et dimensions, doivent donc être collectées auprès du pêcheur et non récupérées de la prédocumentation.

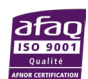

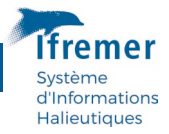

**Un même métier peut avoir des maillages et dimensions différentes au cours d'une année. Nous ne demandons qu'une seule valeur pour que la donnée soit de qualité et exploitable : la plus utilisée.** 

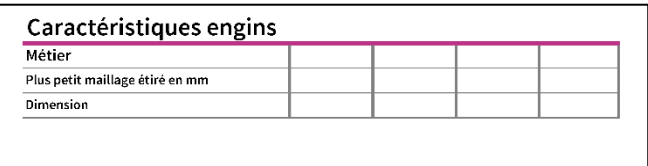

#### Figure 9 : Affichage des caractéristiques en engins dans le formulaire terrain

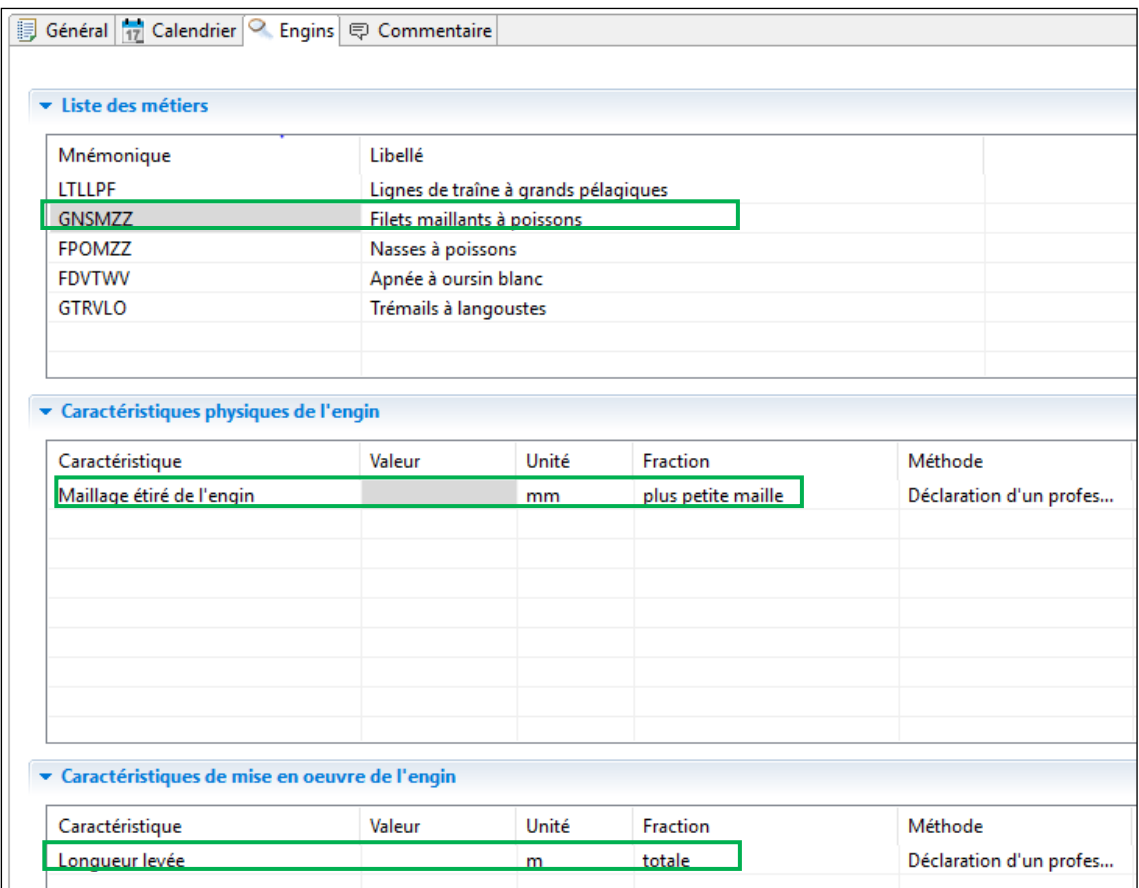

Figure 10 : Affichage des caractéristiques en engins dans le logiciel de saisie Allegro

#### <span id="page-15-0"></span>4.2.2 Commentaires

Dans le logiciel Allegro, un onglet « Commentaire » vous permet de compléter votre calendrier avec les informations de votre choix. Ce commentaire est conservé d'une année sur l'autre. Il est donc recommandé d'y associer une date et un saisisseur, par exemple : « décembre 2014, nom/prénom du saisisseur : travaux sur navires prévus en janvier 2016 ».

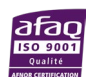

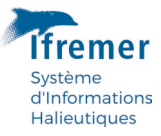

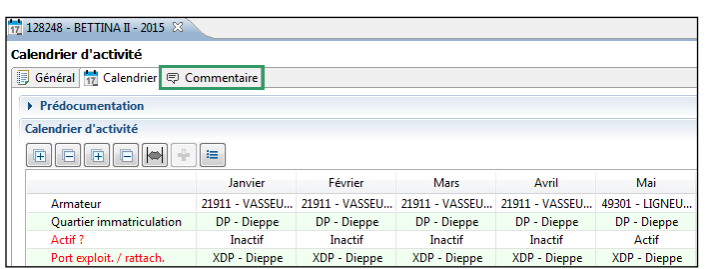

Figure 11 : Onglet « Commentaire » dans le logiciel de saisie Allegro

# <span id="page-16-0"></span>4.2.3 Qualification de l'enquête

Les renseignements du calendrier d'activité sont obtenus :

• **Par enquête directe**

Auprès de l'armateur, du patron ou d'un membre d'équipage du navire, de visu ou par téléphone ;

• **Par enquête indirecte** 

En l'absence du patron/armateur, auprès d'un pêcheur ne travaillant pas sur le navire enquêté, par l'obtention d'informations auprès d'un mareyeur, en criée ou via un Comité des pêches (exceptionnellement et en dernier recours) ;

#### • **Par estimation**

En prenant appui sur le calendrier d'activité de l'année précédente, à condition qu'il n'y ait pas eu de changement d'armateur ou de métier entre-temps, par une exploitation rigoureuse de la prédocumentation issue du traitement des documents déclaratifs remis par les professionnels (journaux de bord, fiches de pêche, des ventes enregistrées par les criées) et de la prédocumentation Sacrois.

A défaut d'enquête directe ou indirecte, le calendrier d'activité s'appuie sur les différents documents existants et sur la connaissance experte de l'observateur. L'enquête d'activité est alors qualifiée d'estimée.

#### • **Cas d'une enquête non réalisable**

Dans très peu de cas, il arrive de n'avoir aucune connaissance de l'activité de pêche d'un navire. Cela peut être dû à l'absence de données dans la prédocumentation (administratives, marées, ventes) et au fait que ce navire reste introuvable ou l'armateur injoignable. **Le navire est alors saisi comme inactif** chaque mois de l'année. Il est donc indispensable de qualifier l'enquête de non réalisable pour qu'il n'y ait pas de confusion avec les navires réellement inactifs.

#### **Précautions**

Les enquêtes directes peuvent être réalisées dans le cadre de trois actions : activité des navires, enquêtes économiques, lors des embarquements réalisés à bord des navires de pêche dans le cadre de l'action Obsmer ou lors des observations des débarquements (Obsdeb). **Il est primordial que toutes ces enquêtes soient cohérentes.**

#### **Utilisation de la qualification de l'enquête dans le cadre su SIH**

Lorsque plusieurs sources de données s'opposent, l'enquête directe est considérée comme la source la plus fiable (ex : élaboration des listes de navire Obsmer).

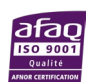

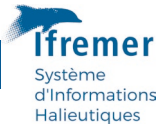

#### **Important**

Tous les navires d'un portefeuille doivent être enquêtés directement au moins une fois tous les trois ans.

#### **Façade Mer du Nord-Manche-Atlantique**

Les **enquêtes directes** doivent porter en priorité sur les navires identifiés dans la feuille de route et atteindre un minimum de **40%** pour un quartier maritime.

#### **Façade Méditerranée et DOM**

**Le taux d'enquêtes directes est porté à 60%** lorsqu'un plan d'échantillonnage des marées au débarquement (Obsdeb) est mis en place en l'absence de système déclaratif à des fins d'élévation des captures et de l'effort de pêche pour certaines flottilles de pêche.

#### <span id="page-17-0"></span>4.2.4 Cas des navires inactifs toute l'année

Il existe deux raisons pour saisir un navire inactif toute l'année :

- Cas d'une enquête non réalisable cf 3.2.3 page précédente, car nous n'avons aucune information sur le navire ;
- **Cas d'un navire effectivement resté inactif toute l'année, confirmé par le patron ou une autre source de confiance.** Dans ce cas-là, vous pouvez cocher une case pour le démontrer, dans la partie « caractéristiques de l'enquête » du logiciel Allegro.

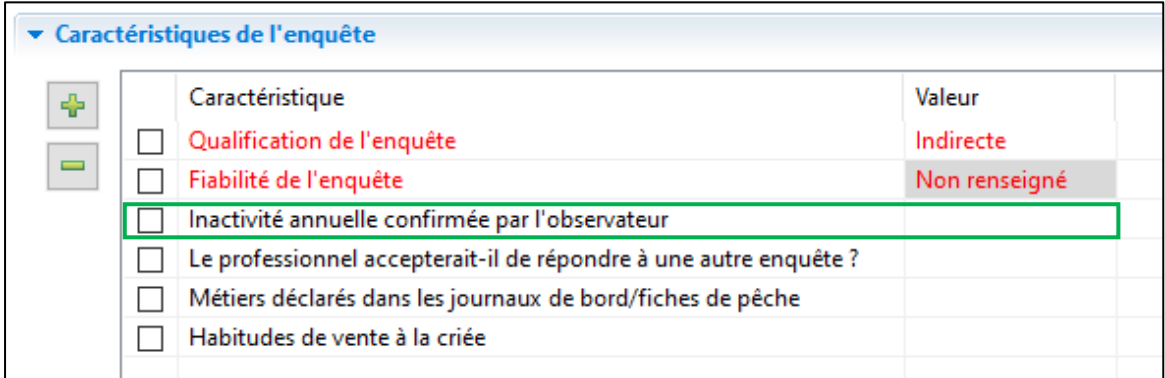

Figure 12 : Confirmation de l'inactivité annuelle d'un navire dans Allegro

#### <span id="page-17-1"></span>4.2.5 Priorité définie pour la conduite des enquêtes directes

Afin de guider les observateurs dans le choix des navires à enquêter en direct, la feuille de route précise quels sont ces navires. Quatre raisons peuvent induire une enquête directe :

- un nouveau navire de la façade,
- un nouvel armateur,
- des caractéristiques engins manquantes,
- un navire de fiabilité faible au regard de la complétudes des données déclaratives, de ventes et des calendriers d'activité des précédentes années (Application Orion).

Pour mieux comprendre quels sont les navires pour qui nous considérons que les caractéristiques engins sont manquantes ou que la complétude de ses données est faible, nous développons ces deux points à la suite.

#### 4.2.5.1 Les caractéristiques engins

Cet indicateur est collecté au gré de deux autres actions de collecte du SIH : ObsDeb en outremer et ObsMer en Hexagone, au cours de l'année N. Le flux déclaratif contient également quelques caractéristiques engins issues des logbook et fiches de pêche.

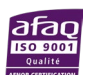

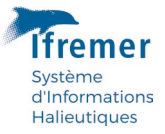

Le calendrier d'activité, reconstitué le premier trimestre de l'année N+1, vient donc en complément de ces 3 autres sources de données.

D'un point de vue statistique, est nécessaire d'avoir ces caractéristiques engins pour 20% des navires de chaque flottille.

Parmi les navires pour lesquels nous n'avons pas ces données, nous effectuons donc un tirage aléatoire pour atteindre le taux de 20% de caractéristiques engins pour chaque flottille.

Les navires pratiquant les métiers agrégés « activité hors pêche professionnelle », « cultures marines », « pêche à pieds et plongée », sont exclus du tirage car ils pratiquent des métiers non concernés tels que pêche à pieds, plongée etc.

#### 4.2.5.2 Le score de fiabilité

Pour compléter cette approche, une étude réalisée en 2022 dans le cadre du développement de l'application Orion a permis de mieux définir la fiabilité d'un navire en termes de données disponibles. Ainsi, pour chaque navire, une note de complétude est calculée. Elle utilise plusieurs indicateurs comme (non exhaustif) :

- la proportion de MZZ (poissons marins nca) déclarée,
- la comparaison des nombres de mois d'activité du navire et du nombre de mois navire avec des données déclaratives SACROIS,
- comparaison des nombre de jours d'activité du navire et du nombre de jours du navire avec des données déclaratives SACROIS,
- complétude des métiers du calendrier d'activité avec les données déclaratives utilisées par Sacrois,
- comparaisons de la CPUE/marée du navire avec la distribution de la CPUE/marée de sa classe de longueur,
- comparaison de la CPUE/marée du navire avec la distribution de la CPUE/marée de sa classe de longueur et de sa sous-flottille,
- comparaison de la CPUE / marée médiane SACROIS par nombre de marins et par classe de longueur,
- comparaison du nombre de marées annuel pour un navire ayant un seul marin à bord avec la distribution du nombre de marées annuelle pour l'ensemble des navires ayant un seul marin à bord appartenant à sa classe d'âge de l'armateur.

Pour pouvoir calculer un score, il va falloir découper chaque indicateur en classe. Cette discrétisation permettra d'attribuer une note à chaque classe de l'indicateur.

La somme de ces notes formera un score pour chaque navire et pour chaque année. Ainsi, le navire pourra voir son score de fiabilité se dégrader ou s'améliorer avec le temps permettant de voir l'évolution de la qualité de ses déclarations.

L'agrégation de ces indicateurs sous forme d'une note permet d'identifier les navires pour lesquels les données d'effort de pêche individuel sont considérées comme fiables (note > 0.8) et ainsi disposer d'un échantillon représentatif de navires.

# 4.2.5.3 La feuille de route

Chaque année, la fiabilité d'un navire peut donc évoluer. Cette information est renseignée dans **la feuille de route** qui doit être extraite, avant chaque campagne de collecte, par l'observateur Ifremer ou le superviseur prestataire sur le [web SIH privé > collecte](https://sih.ifremer.fr/prive/Collecte/Activite-des-navires/Feuille-de-route-et-Predoc) > Activité des navires > [Feuille de route et Prédoc.](https://sih.ifremer.fr/prive/Collecte/Activite-des-navires/Feuille-de-route-et-Predoc) **Le travail de terrain peut donc être entamé sans délai**.

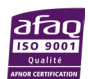

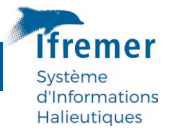

La feuille de route contient l'ensemble des navires d'un quartier maritime. Il est entre autres indiqué si une enquête directe est jugée nécessaire par le score de fiabilité, ainsi que les informations complémentaires suivantes :

- année de référence ;
- immatriculation et nom du navire ;
- le pointeur « enquête directe » où 1 indique que cette enquête est nécessaire ; le pointeur « 0 » indique qu'une enquête indirecte ou estimée pourrait suffire ;
- qualification des enquêtes activité des années précédentes,
- les caractéristiques techniques du navire ;
- les caractéristiques de l'armateur.

Dans la mesure où les enquêtes directes prioritaires ont été faites, rien n'empêche l'observateur d'enquêter d'autres navires en direct même s'ils sont pointés 0 ou que les 40% d'enquêtes directes sont atteints.

# <span id="page-19-0"></span>4.3 Prédocumentation des activités de pêche

Afin de faciliter l'enquête sur le terrain ou l'estimation d'un calendrier, des informations complémentaires sont transmises à l'observateur. Ces variables d'appui sont issues des référentiels Ifremer, des informations administratives transmises par la DGAMPA, du flux déclaratif ou de l'algorithme Sacrois, des données d'observation (Obsdeb).

# <span id="page-19-1"></span>4.3.1 Prédocumentation PDF

La prédocumentation au format PDF d'un navire donné est une synthèse de l'ensemble des données disponibles pour ce navire : des données administratives (caractéristiques du navire, rôle/armement), du flux déclaratif (données de Marées), des Ventes, de Sacrois, des enquêtes Calendrier d'activité et des données d'observation (Obsdeb). L'extraction du document se fait depuis le web du SIH : [https://sih.ifremer.fr/prive/Collecte/Activite-des-navires/Feuille-de-route](https://sih.ifremer.fr/prive/Collecte/Activite-des-navires/Feuille-de-route-et-Predoc)[et-Predoc.](https://sih.ifremer.fr/prive/Collecte/Activite-des-navires/Feuille-de-route-et-Predoc)

La prédocumentation fournit soit par espèce (pour les ventes), soit par engin/espèce/zone (pour les fiches de pêche/journaux de bord), soit par métier/espèce/zone (pour Sacrois) la valeur des productions, et ce, mois par mois. Les valeurs sont exprimées en €.

#### **A noter**

**La prédocumentation présente la valeur et non le tonnage des captures**. On jugera en effet qu'un métier ou une espèce sont significatifs dans l'activité d'un navire non parce qu'ils représentent un fort tonnage, mais bien parce qu'ils induisent un chiffre d'affaires conséquent pour ce navire.

La prédocumentation est une simplification de l'activité des navires (par exemple, seules les deux principales zones de pêche apparaissent). Elle ne prétend pas refléter de manière totale l'activité déclarée des navires. **Il s'agit d'un document interne, d'appui et une aide au remplissage des calendriers d'activité**. Il n'est donc pas recommandé de la montrer aux professionnels enquêtés.

#### 4.3.1.1 Volet Données administratives

La première page comporte des informations administratives sur le navire :

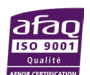

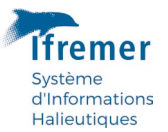

- **Les caractéristiques techniques** connues pour le navire sur l'année de référence sélectionnée. Ce premier tableau peut comporter une ou plusieurs lignes si les caractéristiques du navire changent au cours de l'année ;
- **Les références du ou des armateurs du navire**, pour l'année de référence sélectionnée ;
- **Les informations issues des données Rôles** :
	- Type de rôle : individuel ou collectif (armateur possédant plusieurs navires). Dans ce dernier cas, la liste des numéros d'immatriculation des navires appartenant à ce rôle est affichée.
	- Nombre de jours d'armement par catégorie de navigation.
- **Les licences européennes issues du fichier Flotte européen (FPC)** : 3 engins de la licence européenne jusqu'en 2004, puis seulement 2 engins à partir de 2005.
- **Les données d'armement du navire**, mois par mois :
	- Le nombre de personnes enrôlées (Nb\_Hommes) correspondant au nombre moyen mensuel de personnes enrôlées, calculé à partir des informations journalières du flux "Rôle". Attention, seuls les marins français sont portés sur le rôle du navire.
	- Le nombre de jours d'armement (Nbj\_Armement) correspondant à la somme des jours d'armement pour les différentes catégories de navigation (genre de navigation).

#### 4.3.1.2 Volet Log Book et Fiches de Pêche

Les informations relatives aux marées, c'est-à-dire les productions déclarées dans les fiches de pêche ou les journaux de bord, sont cumulées pour obtenir par navire et pour l'année de référence le détail en valeur des captures réalisées par mois/ engin / secteur de pêche/ espèce. Le prix de la capture est défini, pour les espèces vendues en criée, en multipliant le tonnage par le prix moyen de vente au niveau de toutes les criées, pour l'année et le mois considérés, selon l'unité de l'estimation de capture qui est par défaut le kilogramme.

Les informations sont restituées dans un tableau récapitulatif pour les douze mois de l'année de référence. Un premier sous-tableau fournit :

- **Le port d'exploitation principal** : lieu principal de retour, correspondant au premier port du mois en chiffre d'affaires.
- **Le nombre de jours de mer et de pêche** : Pour ce calcul du nombre de jours d'un mois donné, seules les marées se terminant ce mois sont prises en compte. Les marées qui commencent dans le mois mais qui se terminent le mois suivant seront prises en compte dans le calcul de l'effort du mois suivant. Le nombre de jours de mer correspond au temps passé en mer par le navire (incluant le temps de retour, de pêche, de cap ou d'avarie). Le nombre de jours de pêche correspond au nombre de jours durant lequel le navire a eu une activité de pêche.
- Deux modes de calcul sont fournis pour chaque variable.
	- **Nbj\_Mer total mois** : pour l'ensemble des marées se terminant un mois donné, il s'agit du nombre total de jours en mer (date de retour – date de départ), et ce, même si une partie de ces marées a démarré le(s) mois précédent(s), ces jours étant inclus. Les jours de mer des marées commençant le mois donné mais se terminant après la fin du mois ne sont pas inclus dans ce calcul.
	- **Nbj\_Mer effectifs mois** : pour l'ensemble des marées se terminant un mois donné, il s'agit du nombre de jours en mer ayant effectivement eu lieu sur le mois donné (donc

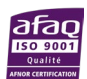

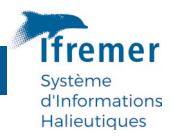

excluant les jours réalisés le(s) mois précédent(s)). Les jours de mer des marées commençant le mois donné mais se terminant après la fin du mois ne sont pas inclus dans ce calcul (même règle que précédemment). Ce nombre de jours est donc un sous-ensemble du « Nbj\_Mer total mois ».

- **Nbj\_Pêche total mois** : pour l'ensemble des marées se terminant un mois donné, il s'agit du compte des jours calendaires distincts sur l'ensemble des séquences de pêche du navire (et ce, même si ces séquences ont eu lieu le mois précédent). Les jours de pêche des marées commençant le mois donné mais se terminant après la fin du mois ne sont pas inclus dans ce calcul.
- **Nbj\_Pêche effectifs mois** : pour l'ensemble des marées se terminant un mois donné, il s'agit du nombre de jours de pêche ayant effectivement eu lieu sur le mois donné (donc excluant les jours réalisés le(s) mois précédent(s)). Les jours de pêche des marées commençant le mois donné mais se terminant après la fin du mois ne sont pas inclus dans ce calcul (même règle que précédemment). Ce nombre de jours est donc un sous-ensemble du « Nbj\_Pêche total mois ».

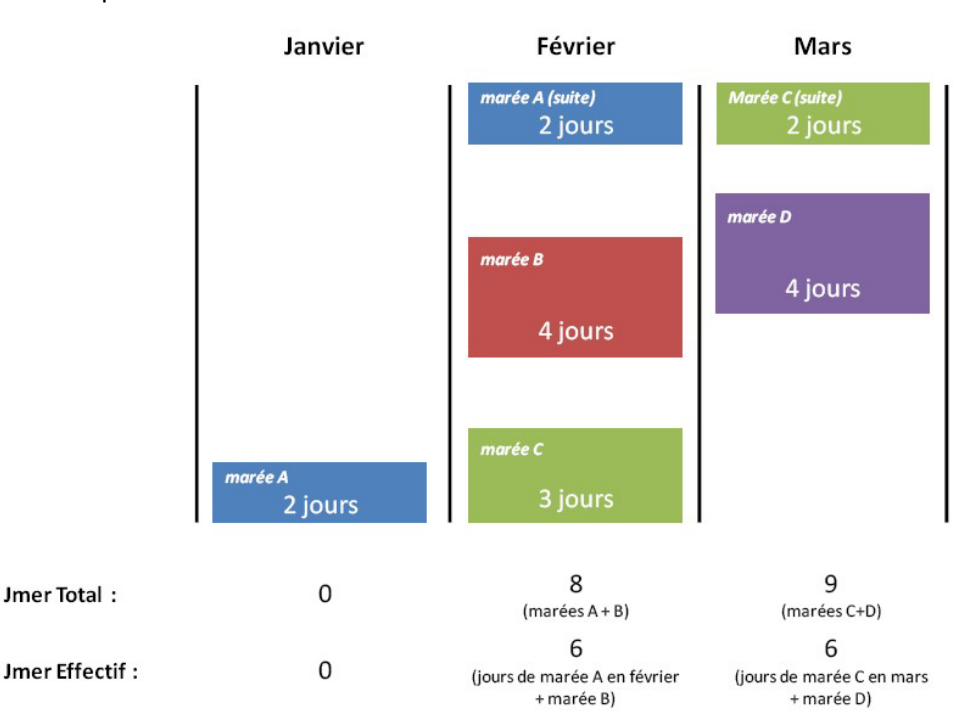

#### Exemple :

Un second sous-tableau fournit ensuite :

- Les engins déclarés, par ordre décroissant du chiffre d'affaires.
- Pour chacun des engins de pêche déclarés :
	- **les deux principales zones de pêche** (en valeur).
	- **la liste des espèces capturées et leur valeur**, triées par ordre décroissant du chiffre d'affaires (la valeur étant calculée sur la base du tonnage déclaré selon la règle décrite ci-dessus). La liste est limitée aux espèces dont la valeur totale mensuelle est supérieure ou égale à 50 €.

#### 4.3.1.3 Volet Ventes RIC

Jusqu'en 2008, les données de Ventes incluaient une part de Ventes hors criée. A partir de 2009, seules les Ventes en criée sont disponibles et utilisées dans la prédocumentation. Les ventes ne

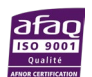

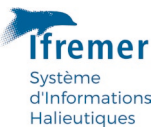

restituent d'information que sur les espèces et le prix de vente. Les engins et secteurs de pêche ne sont pas enregistrés en criée.

Les informations sont restituées dans un tableau récapitulatif pour les douze mois de l'année de référence. Un premier sous-tableau fournit :

• **Le montant total annuel des ventes et le montant total des ventes en criée** enregistrées par le RIC (réseau Inter-Criée de France Agrimer). A partir de 2009, ces deux montants sont égaux puisque l'on ne reçoit plus que les ventes en criée.

Puis pour chaque mois, un second sous-tableau fournit :

- **Le nombre de jours de ventes** (Nbj\_Vente) : il s'agit d'un cumul des jours calendaires durant lesquels une vente a eu lieu.
- **Le lieu de vente** "Port/Criée" principal du mois : il s'agit du premier port/criée en chiffre d'affaires.
- **Le montant total des ventes du mois et le montant total des ventes en criée du mois** (même remarque que précédemment).
- **La liste des espèces débarquées et leur valeur** (directement tirée des ventes), triées par ordre décroissant du chiffre d'affaires. La liste est limitée aux espèces dont la valeur totale mensuelle est supérieure ou égale à 50 €.

#### 4.3.1.4 Volet Effort de pêche

Ce volet propose un tableau récapitulatif de l'effort de pêche, pour les douze mois de l'année de référence, par engin-maillage. Il se base sur les déclarations des professionnels, dans les journaux de bord et fiches de pêche.

Un premier sous-tableau fournit par mois :

- Un rappel des nombres de jours de mer (Nbj\_Mer effectifs mois et Nbj\_Mer total mois), issus du volet Log Book et fiches de Pêche
- Un rappel des nombres de jours de pêche (Nbj\_Peche effectifs mois et Nbj\_Peche total mois), issus du volet Log Book et fiches de Pêche
- Le nombre de marées du mois (Nb Marées)
- La durée moyenne (en heures) des marées du mois (Durée\_Moyenne\_Marée)

Puis, dans un second sous-tableau, pour chaque engin déclaré le mois donné :

- Le code de l'engin
- Le maillage étiré de l'engin,
- La dimension de l'engin,
- Un cumul mensuel et une moyenne journalière de l'effort par engin : le temps de pêche du navire, le temps de pêche de l'engin, le nombre d'engins (si disponible), le nombre d'opérations de pêche, un indicateur d'effort si engin mobile (puissance motrice exprimée en kWh/100)

#### 4.3.1.5 Volet Sacrois

Sacrois est un outil de rapprochement (croisement) et contrôles de cohérence des différentes sources de données disponibles, sources multiples qui peuvent s'avérer complémentaires, mais parfois aussi contradictoires. Sacrois produit ainsi en sortie, des séries de données de production et d'effort validées, consolidées et qualifiées.

Les sources de données prises en compte dans Sacrois sont les suivantes :

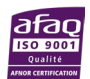

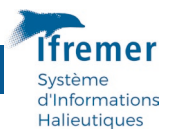

- **les données administratives** des navires et armateurs (source Fichier Flotte Européen contenant tout l'historique des mouvements et caractéristiques des navires et de leurs propriétaires) ;
- **les données de marées déclarées** dans les journaux de bord pour les navires de 10 mètres et plus, incluant les journaux de bord électroniques, et des fiches de pêche pour les navires de moins de 10 mètres : données sur l'engin, le secteur de pêche, les captures, les débarquements et l'effort, données qui peuvent parfois être incomplètes ou douteuses (erreurs de saisie, de codification, sur- ou sous-estimation, etc.). Cette source de données sera dénommée « Marées déclarées » dans la suite du document ;
- **les données de Ventes** en criée enregistrées par le Réseau Inter-Criée : il ne s'agit là que des ventes en Criée, les ventes hors-Criée ne sont pas disponibles. Seules les données de ventes par espèce sont disponibles (en volume et en valeur), en plus des caractéristiques de la vente (pas de données d'effort). L'engin et le secteur étant facultatifs, ils sont très peu renseignés ;
- **les marées issues du traitement des données de géolocalisation** : un traitement spécifique des données de géolocalisation est réalisé afin de reconstituer des marées. Les données de positions utilisées sont issues majoritairement de la VMS (suivi satellitaire des navires communautaires de plus de 12 mètres) et de Recopesca (environ 80 navires équipés en métropole). Ces données permettent une meilleure estimation des efforts spatialisés des navires. Elles ne contiennent aucune donnée sur les captures ni sur l'engin de pêche utilisé.
- **Les données de calendrier d'activité** de l'année précédente : données d'appui utilisées pour la détermination des métiers.

Basé sur un algorithme opérationnel, Sacrois intègre et croise (compare) les sources de données les unes après les autres, jour par jour, et retient à chaque étape la meilleure source d'information possible pour les captures et l'effort.

Il est important de noter que **Sacrois ne corrige pas la donnée**, mais propose la meilleure estimation possible de l'effort de pêche et des captures spatialisés et redressés, en tenant compte de l'ensemble des sources de données disponibles. La qualité des données en sortie de Sacrois dépend donc fortement de la qualité des données en entrée, dont certains, issus de déclaration, de saisie, d'interprétation ou de calculs, ne sont pas exempts d'erreurs.

# **L'affectation des métiers**

# *L'intégralité du processus d'affectation d'un métier par Sacrois est disponible en annexe du manuel.*

L'affectation des métiers se fait à l'échelle des séquences de pêche, tout secteur confondu. Ainsi, pour chaque jour \* engin (maillage, dimension), on identifie l'espèce principale en valeur.

Il existe par ailleurs plusieurs niveaux d'agrégation possibles des espèces (cf. schéma ci-dessous). Au sein d'une séquence de pêche, Sacrois calcule donc également les valeurs de chacun de ces groupes (du niveau 0 au niveau 4) et identifie le groupe d'espèces principal pour chaque niveau d'agrégation.

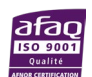

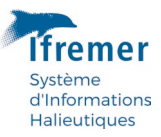

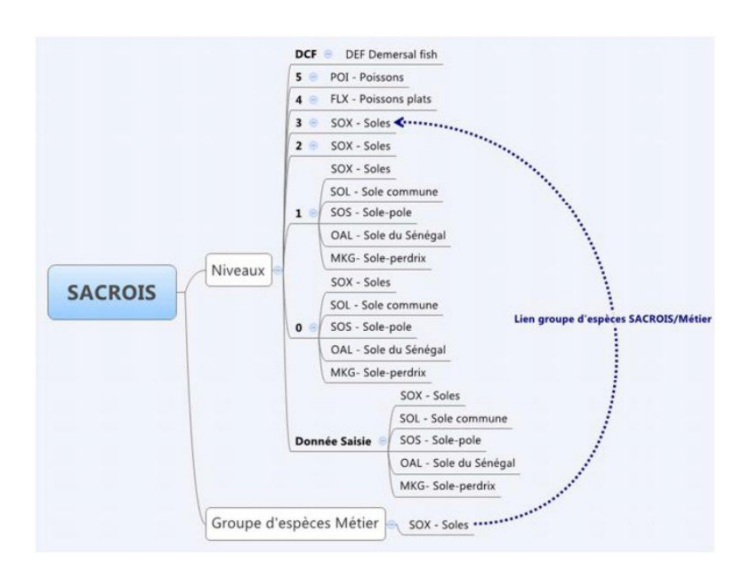

Etant donnée la fréquence très élevée d'erreurs dans les engins saisis dans les marées déclarées (erreurs qui se répercutent dans les marées Sacrois), on utilise en appui les données de calendriers d'activité pour déterminer ou valider les métiers des séquences de pêche Sacrois.

Lors de la génération de la prédocumentation, les données de calendrier d'activité de l'année N ne sont pas encore collectées. On utilise donc les données de l'année N-1, sous réserve que l'armateur n'ait pas changé entre temps.

Les métiers du calendrier de l'année N-1 sont listés et classés par ordre décroissant du nombre de mois de présence dans l'année. La première étape consiste à identifier l'espèce principale ou le groupe d'espèces principal d'une séquence et à le confronter aux métiers présents dans le calendrier de l'année N-1.

# **Description du volet SACROIS de la prédocumentation**

Dans la prédocumentation, les données SACROIS sont restituées sous une forme comparable à celle du volet Log Book et Fiches de Pêche, dans un tableau récapitulatif pour les douze mois de l'année de référence. Un premier tableau fournit pour chaque mois :

- **Le nombre de jours de mer** (Nbj\_Mer du mois) : il s'agit là d'un nombre de jours calendaires durant lesquels le navire était en mer, c'est-à-dire un compte de dates. Ainsi, si la marée débute le 12 juin à 12h, pour se terminer le 14 juin à 5h, le nombre de jours de mer sera de 3. Seuls les jours calendaires inclus dans le mois sont comptabilisés. Ainsi, pour une marée débutant le 29 janvier et se terminant le 2 février, 3 jours de mer seront affectés au mois de janvier, et 2 au mois de février. Le compte se fait uniquement sur les marées Sacrois : les ventes orphelines (c'est-à-dire les ventes pour lesquelles il a été impossible de rapprocher une marée déclarative ou géolocalisation) ne sont pas prises en compte dans le calcul des jours.
- **Le nombre de jours de pêche** (Nbj\_Peche du mois) : il s'agit d'un nombre de jours calendaires durant lesquels le navire était en pêche, c'est-à-dire un compte de dates, en ne prenant que les jours où une séquence de pêche a eu lieu. Mêmes règles de calcul que pour les jours de mer. Le compte se fait sur les séquences de pêche des marées Sacrois (comme pour le calcul des jours de mer, les ventes orphelines ne sont pas prises en compte).

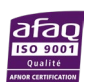

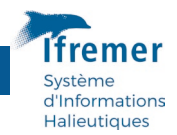

• **Le port d'exploitation principal** : lieu principal de retour des marées Sacrois, correspondant au premier port du mois en chiffre d'affaires. (Dans le cas des ventes orphelines, il s'agit du port associé au lieu de ventes).

Un second sous-tableau fournit ensuite par mois la liste des métiers (limitée à 15) rencontrés au moins une fois dans les marées Sacrois et classés par ordre décroissant du chiffre d'affaires, et pour chacun d'eux :

- **Le code du métier** : code issu du référentiel des métiers
- **Les deux principaux secteurs de pêche** (en valeur). Un astérisque \* à droite du code secteur signale que celui-ci est issu de données de géolocalisation (VMS ou Recopesca).
- **Le nombre de jours de pêche pour ce métier** (Nb Jours) : il s'agit d'un nombre de jours calendaires, c'est-à-dire un compte de dates en tenant compte des jours où une séquence de pêche a eu lieu avec ce métier.
- **Le chiffre d'affairestotal du métier en euros**(Valeur totale) : il s'agit du cumul des valeurs de toutes les espèces, pour les séquences de pêche durant lesquels ce métier a été identifié. Dans le cas où aucune valeur n'a pu être affectée à une espèce (seul le tonnage est disponible), celle-ci ne sera pas prise en compte dans le total.
- La liste des espèces capturées et leur valeur, triées par ordre décroissant du chiffre d'affaires. La liste est limitée à un maximum de 5 espèces.

# *L'intégralité du processus d'affectation d'un métier par Sacrois est disponible en annexe du manuel.*

#### 4.3.1.6 Volet Obsdeb

Dans la prédocumentation pdf Obsdeb, seules les données des marées échantillonnées ont été utilisées (pas les calendriers hebdomadaires), car la prédocumentation classe les métiers par ordre décroissant de volume pêché (les calendriers ne contiennent que des métiers et secteurs, pas de production). Une évolution ultérieure est prévue afin d'intégrer les données des calendriers hebdomadaires.

#### 4.3.1.7 Volet Calendrier d'activité

Lorsque celui-ci est disponible pour l'année de référence demandée, le calendrier d'activité collecté peut également être restitué dans un volet spécifique de la prédocumentation. Pour chaque mois de l'année, ce volet regroupe les informations suivantes dans un tableau dont la définition des données est décrite dans la partie « 3.2 Le calendrier mensuel d'activité »:

- La qualification de l'enquête
- Le nombre de personnes à bord (Nb\_Hommes à bord)
- Le nombre de jours de mer tous métiers confondus (Nbj Mer effectifs mois)
- Le nombre de jours de pêche tous métiers confondus (Nbj\_Pêche effectifs mois
- Le port d'exploitation principal du mois
- Les différents métiers pratiqués
- Pour chaque métier, la ou les deux zones de pêche principale(s) et le gradient associé à chaque zone. Ex : C = Côtier, M = Mixte, L = Large, etc. (le détail des codes est disponible en extraction sur le web SIH privé [https://sih.ifremer.fr/prive/Acces-aux](https://sih.ifremer.fr/prive/Acces-aux-donnees/Extractions/Referentiels/Tables-de-reference)[donnees/Extractions/Referentiels/Tables-de-reference](https://sih.ifremer.fr/prive/Acces-aux-donnees/Extractions/Referentiels/Tables-de-reference) : choisir la table « Gradients »).

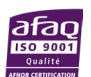

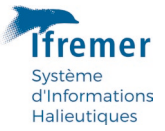

# <span id="page-26-0"></span>4.3.2 Prédocumentation électronique

La prédocumentation appelée « électronique » est celle accessible, pour chaque navire, dans le volet « calendrier d'activité » du logiciel de saisie Allegro.

Son objectif est de faciliter la saisie des calendriers par copier/coller de la prédocumentation électronique vers le calendrier de l'année N.

Trois sources de données sont proposées :

- **le calendrier d'activité N-1** ;
- **la prédocumentation Sacrois de l'année N** dont le contenu est détaillé dans le paragraphe précédent « 3.2.1.5 Volet Sacrois », pour les régions où il n'y a pas de collecte Obsdeb ;
- **la prédocumentation Obsdeb de l'année N** pour les DOM et la Méditerranée.

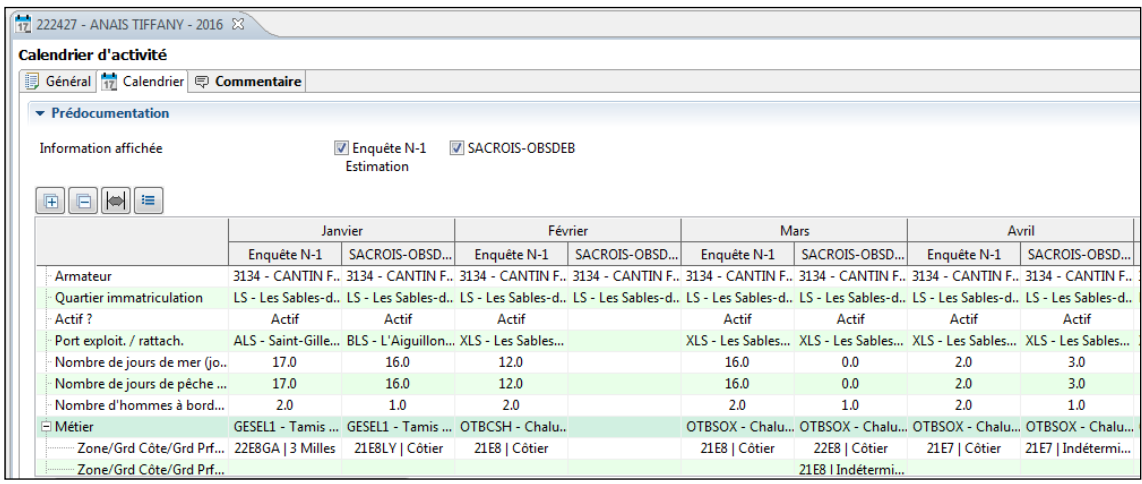

Figure 10 : Aperçu de la prédocumentation dans le logiciel de saisie Allegro.

#### **Prédocumentation électronique Obsdeb : génération des métiers et secteurs de pêche**

#### **Métiers**

Dans Allegro Activité, la source Sacrois permet de générer, pour un navire\*mois donné, les métiers classés par ordre décroissant **de valeur des captures par espèce commerciale**. Un maximum de 5 métiers est affiché par mois (de sorte que cela reste lisible à l'écran).

Dans Allegro Obsdeb, on dispose de la production par espèce, mais uniquement pour les marées échantillonnées, **en quantité et non en valeur** (comme dans Sacrois).

Dans Allegro Activité, la prédocumentation électronique Obsdeb utilise les deux sources, Obsdeb et Sacrois, pour hiérarchiser les métiers issus des 2 sources. Il n'est pas possible de comparer la production en quantité d'un échantillon de marées Obsdeb, avec la production en valeur d'un nombre plus important de marées issues de Sacrois.

Donc, pour classer les métiers d'un navire\*mois donné, on se basera sur les données présentes dans les produits de prédocumentation Sacrois et Obsdeb, et la règle suivante est appliquée. Sont retenus :

• en premier les **métiers issus d'Obsdeb**, classés par **ordre décroissant de quantité** ;

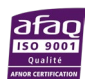

• puis les **métiers Sacrois absents d'Obsdeb**, en les classant d'abord sur la base du pointeur de fiabilité (1étant le plus fiable ; puis 2 le moins fiable) puis sur celle de la production **décroissante en valeur**.

#### **Secteurs principaux par métier**

La prédocumentation électronique dans Allegro permet d'afficher pour chaque métier d'un navire\*mois, jusqu'à deux secteurs principaux. Voici les règles retenues pour l'affectation des secteurs à chaque navire\*mois\*métier.

- Lorsqu'un métier n'est présent que dans l'une des 2 sources, les secteurs et les gradients retenus seront ceux de cette source.
- Dans le cas où un métier est présent dans les deux sources, on pourra avoir jusqu'à quatre secteurs. Seuls les deux secteurs les plus précis seront retenus. Dans le cas où il y aurait plus de 2 secteurs d'un même niveau de précision, les deux secteurs les plus importants **en quantité** sont conservés avec leurs gradients associés si la source est Obsdeb.

# <span id="page-27-0"></span>5 Contrôle qualité

# <span id="page-27-1"></span>5.1 Contrôles effectués par les observateurs

A l'issue de la saisie des calendriers d'activité, un premier contrôle visuel doit être réalisé à partir de l'impression pdf ou papier du calendrier d'activité annuel. Ce contrôle permettra **d'identifier rapidement les informations manquantes et de déceler d'éventuelles anomalies de saisie ou d'importation des informations issues du calendrier de l'année précédente ou de la prédocumentation.** Le contrôle doit porter également sur les secteurs de pêche et les gradients associés.

Pour les navires ayant changé de portefeuille au cours de l'année de référence, les observateurs doivent se synchroniser pour éviter que les deux calendriers d'activité ne se chevauchent.

#### **Navire inexistant**

Lorsqu'un navire semble non présent sur le quartier maritime et inconnu de tous : informer le guichet d'assistanc[e Harmonie@ifremer.fr.](mailto:Harmonie@ifremer.fr) Si après recherche le navire est toujours inexistant, lui saisir un calendrier précisant son inactivité au cours de l'année de référence.

#### **Synchronisation avec l'enquête économique**

Une concertation entre observateurs activité et observateurs économie (Ifremer ou prestataire) est totalement indispensable pour assurer la cohérence des données du calendrier activité entre les enquêtes économiques et activités et aboutir à une saisie totalement conforme.

# <span id="page-27-2"></span>5.2 Contrôle sous l'application Valparaiso

L'application Valparaiso, développée à partir de 2021, permet de contrôler, valider et qualifier les données du SIH, y compris celles issues des calendriers d'activité.

Un guide spécifique doit être consulté pour se familiariser avec l'outil : <https://archimer.ifremer.fr/doc/00776/88782/>

nformations **Halieutiques** 

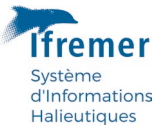

Voici la liste des contrôles qui doivent être obligatoirement menés dans Valparaiso :

- calendrier incomplet ;
- régionalisation métier ;
- activité mensuelle détectée par Sacrois pour un mois inactif dans un calendrier ;
- caractéristiques engins ;
- métier saisi dans ObsDeb et absent d'un calendrier ;
- zone saisie dans ObsDeb pour un métier donné et absente d'un calendrier ; en tenant compte du fait que dans le calendrier d'activité on ne peut saisir que 2 zones par métier contrairement à ObsDeb ;
- pour l'outremer : couples métiers\*secteurs incohérents (selon le même référentiel ; utilisé pour le contrôle des données ObsDeb) ;
- éloignement à la côte des navires < 10 mètres (vérification par cartographie) ;
- zones de pêche des navires exploitant les gisements de coquillages (coquille St-Jacques, pétoncle, amandes etc.) ;
- zones de pêche des navires pratiquant le tamis à civelle : seuls les estuaires doivent être saisis, aucun gradient côtier ;
- zones de pêche et gradients des pêches de rivage : drague à main, éperviers, filets soulevés, pêche à pieds, plongée, sennes de plage et verveux.

# <span id="page-28-0"></span>6 Formulaire d'enquête

Le formulaire d'enquête est disponible sur le web du SIH et dans le logiciel Allegro :

- sélectionner un ou plusieurs navires dans l'explorateur.
- cliquer sur le bouton droit de la souris,
- pointer « Export pdf » puis cliquer sur « Formulaire terrain vierge » ou « Formulaire avec données ».

# <span id="page-28-1"></span>7 Organisation du travail et chronologie des tâches

La collecte des données d'activité peut se faire tout au long de l'année et pas spécifiquement lors de sorties terrains dédiées à cela. Les interventions menées lors des échantillonnages en criée, des embarquements Obsmer, de réunion dans un CDPM/CRPM, ou encore dans le cadre d'un projet de recherche, sont autant d'occasions de récolter des informations sur les pratiques de pêche d'un navire. Ces données peuvent être saisies en temps réel et pourront être complétées lors de la finalisation des calendriers.

On distingue trois secteurs méthodologiquement différents :

- **La façade Mer du Nord-Manche-Atlantique** où les données d'activité des navires doivent concorder avec la collecte des données économiques et les marées Obsmer ;
- **La Façade Méditerranée** où l'activité des navires renseignée dans les calendriers doit être cohérente avec les enquêtes économiques et les marées Obsmer;
- Les DOM : La Réunion, Mayotte, Martinique, Guadeloupe, Guyane, où l'observation des marées au débarquement (action Obsdeb) permet de renseigner au fil de l'eau l'activité d'une majorité de navires. L'étape de finalisation a ici pour objectif d'assurer une cohérence absolue entre les données issues d'Obsdeb et de l'activité.

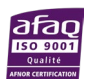

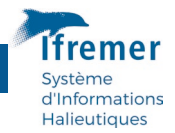

**Sur ces trois secteurs, la phase de finalisation des calendriers a lieu du 1er janvier au 31 mars de l'année N+1. Durant cette période, voici les étapes à suivre pour optimiser les enquêtes directes et la saisie des calendriers :** 

- **1. Consulter la feuille de route** pour connaître la **liste des navires à enquêter en priorité** (cf. chapitre « 4.2.5 Priorités » définies pour la conduite des enquêtes, p 18) avec collecte **des caractéristiques engin ;**
- **2.** Établir la liste des navires à enquêter directement ;
- **3.** Consulter la prédocumentation au format pdf des navires à enquêter directement sur le terrain ;
- **4.** Procéder aux enquêtes directes ;
- **5.** Saisir dans Allegro les calendriers des navires enquêtés directement **en faisant valoir votre expertise ;**
- **6.** Exporter les calendriers un à un après saisie et surtout pas en bloc en fin de journée sinon le logiciel risque de planter ;
- **7.** Consulter la prédocumentation des navires non enquêtés pour estimer leur activité, procéder à leur saisie et à l'export vers la base Harmonie ;
- **8.** Procéder aux contrôles obligatoires dans l'application Valparaiso au plus tard vers le **15 mars de chaque année** ;
- **9.** Corriger les navires en erreur dans le logiciel Allegro ;
- **10.** Exporter les calendriers corrigés et validés vers la base Harmonie au plus tard le **31 mars de chaque année.**

# <span id="page-29-0"></span>8 Référentiels

L'ensemble des référentiels est disponible sur le web du SIH via des formulaires d'extraction de la base Harmonie. Il est fortement conseillé de prendre connaissance du guide d'extraction succinct qui introduit chaque formulaire.

# <span id="page-29-1"></span>8.1 Métiers - engins - espèces

Les référentiels métiers, engins, espèces sont disponibles à la page suivante : <https://sih.ifremer.fr/prive/Acces-aux-donnees/Extractions/Referentiels/Tables-de-reference>

Vous accèderez notamment aux référentiels suivants :

- Référentiel métier régionalisé
- Engins Codification FAO
- Espèces Codification FAO
- Gradients Liste des gradients

Pour visualiser les référentiels en ligne, cocher « HTML ». Sinon, pour pouvoir importer les référentiels dans un fichier Excel par exemple, cocher « CSV ».

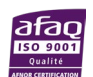

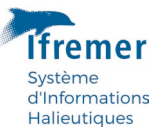

# <span id="page-30-0"></span>8.2 Données administratives

Toujours sur le site web du SIH, vous avez accès aux données administratives concernant les armateurs et les navires :

#### <https://sih.ifremer.fr/prive/Acces-aux-donnees/Extractions/Donnees-administratives>

Pour un armateur, vous pouvez visualiser les données le concernant ainsi que l'historique des navires qu'il a armés.

**Pour un navire**, vous visualiserez l'historique des quartiers d'immatriculation et des armateurs du navire.

Pour visualiser les données administratives en ligne, cocher « HTML ». Sinon, pour pouvoir importer les référentiels dans un fichier Excel par exemple, cocher « CSV ».

Attention, pour obtenir l'historique des armateurs ou des navires, il ne faut pas renseigner d'année sinon vous obtiendrez les données de l'année saisie dans le formulaire.

# <span id="page-30-1"></span>9 Contacts

**Coordination opérationnelle de l'action** Charlène Spagnol, Centre Ifremer de Bretagne, Plouzané [Charlène.Spagnol@ifremer.fr](mailto:Charl%C3%A8ne.Spagnol@ifremer.fr) 02.98.22.49.26

**Guichet d'assistance Harmonie**  Centre Ifremer de Bretagne, Brest [Harmonie@ifremer.fr](mailto:Harmonie@ifremer.fr)

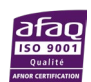

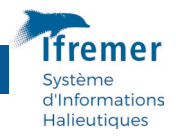

# <span id="page-31-0"></span>10 Résumé des documents de travail

L'ensemble des documents de travail sont disponibles sur le site web privé du SIH :

https://sih.ifremer.fr/prive/Collecte/Activite-des-navires

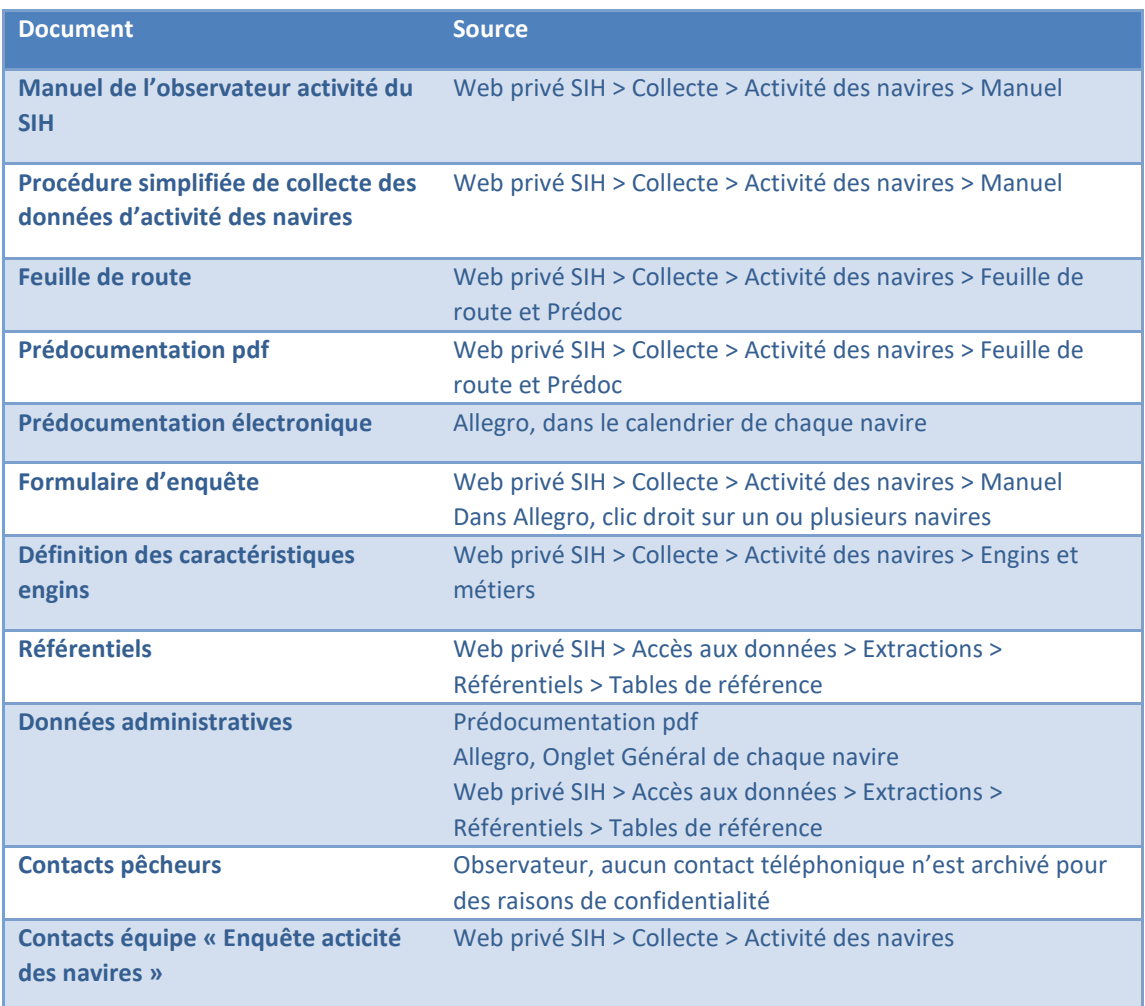

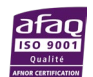

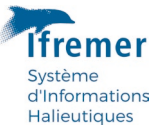

# <span id="page-32-0"></span>Annexe 1 – Définition des maillages et dimensions des engins de pêche

Ce fichier est régulièrement mis à jour sur le web privé du SIH, il est donc préférable de se référer à la version en ligne : https://sih.ifremer.fr/prive/Collecte/Activite-des-navires/Engins-etmetiers

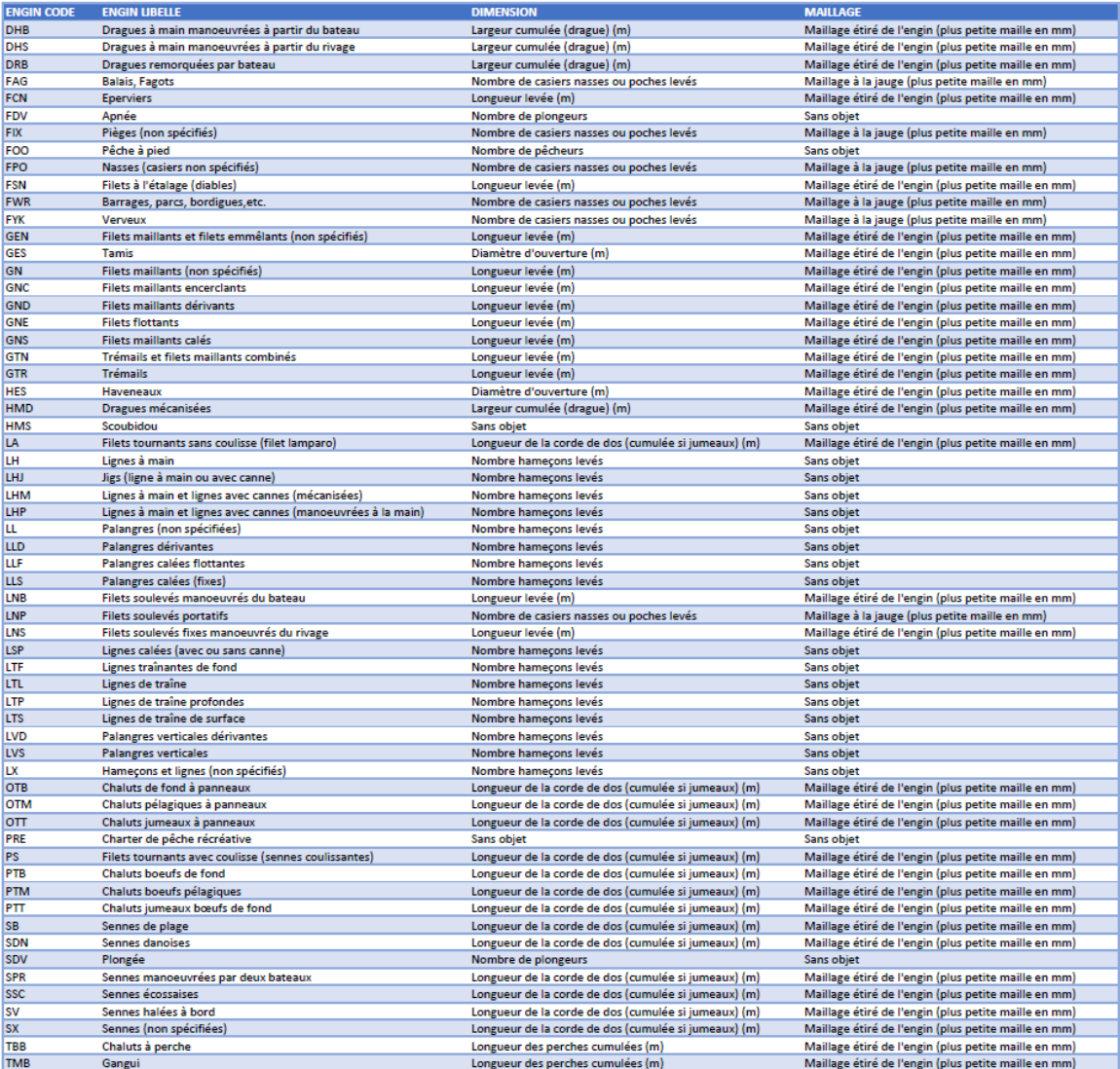

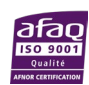

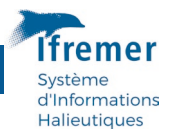

# <span id="page-33-0"></span>Annexe 2 - Processus complet d'élaboration du volet Sacrois de la prédocumentation pdf

Sacrois est un outil de rapprochement (croisement) et contrôles de cohérence des différentes sources de données disponibles, sources multiples qui peuvent s'avérer complémentaires, mais parfois aussi contradictoires. Sacrois produit ainsi en sortie des séries de données de production et d'effort validées, consolidées et qualifiées.

Les sources de données prises en compte dans Sacrois sont les suivantes :

- **Les données administratives** des navires et armateurs (source Fichier Flotte Européen contenant tout l'historique des mouvements et caractéristiques des navires et de leurs propriétaires)
- **Les données de marées déclarées** dans les journaux de bord pour les navires de 10 mètres et plus, incluant les journaux de bord électroniques, et des fiches de pêche pour les navires de moins de 10 mètres : données sur l'engin, le secteur de pêche, les captures, les débarquements et l'effort, données qui peuvent parfois être incomplètes ou douteuses (erreurs de saisie, de codifications, sur- ou sous-estimation, etc.). Cette source de données sera dénommée « Marées déclarées » dans la suite du document.
- **Les données de Ventes** en criée enregistrées par le Réseau Inter-Criée : il ne s'agit là que des ventes en criée, les ventes hors-criée ne sont pas disponibles. Seules les données de ventes par espèce sont disponibles (en volume et en valeur), en plus des caractéristiques de la vente (pas de données d'effort). L'engin et le secteur étant facultatifs, ils sont très peu renseignés.
- **Les marées issues du traitement des données de géolocalisation** : un traitement spécifique des données de géolocalisation est réalisé afin de reconstituer des marées. Les données de positions utilisées sont issues majoritairement de la VMS (suivi satellitaire des navires communautaires de plus de 12 mètres) et de Recopesca (environ 80 navires équipés en métropole). Ces données permettent une meilleure estimation des efforts spatialisés des navires. Elles ne contiennent aucune donnée sur les captures ni sur l'engin utilisé.
- **Les données de calendrier d'activité** de l'année précédente : données d'appui utilisées pour la détermination des métiers.

Basé sur un algorithme opérationnel, Sacrois intègre et croise (compare) les sources de données les unes après les autres, jour par jour, et retient à chaque étape la meilleure source d'information possible pour les captures et l'effort. Les différents modules de croisement (correspondant à chaque étape de l'algorithme) sont présentés ci-dessous :

- **Module 1** : Pré-qualification des marées calculées sur la base des données de géolocalisation. Confrontation des Marées issues de la géolocalisation avec les périodes inter-ventes observées dans les données de Ventes. Ceci permet d'affiner et valider les marées issues de la géolocalisation. Données en sortie : Marées issues de la géolocalisation pré-qualifiées.
- **Pré-module 'Marées déclarées'** : Confrontation des Captures et des Débarquements déclarés dans les journaux de bord. Données en sortie : une estimation des captures retenues ajustées en fonction des débarquements déclarés, pour chaque marée.
- **Module 2** : Confrontation des marées pré-qualifiées issues de la géolocalisation (issues du module 1) et des marées déclarées. Données en sortie : Marées rapprochées Géolocalisation/déclarées, comportant une meilleure spatialisation et une estimation

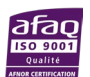

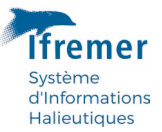

affinée des données d'effort et de débarquement. NB : au sein des marées, les données restent détaillées à l'échelle journalière des séquences de pêche.

- **Module 3** : Confrontation des marées rapprochées Géolocalisation/déclarées (issues du module 2) et des Ventes en criée. L'objectif est d'identifier les ventes « orphelines » (aucune marée déclarée ni marée géolocalisation) et de redresser/affiner les données de captures sur la base des ventes. Données en sortie : Marées rapprochées Géolocalisation/déclarées/Ventes comportant des captures consolidées sur la base des ventes.
- **Module 4** : Attribution d'une valeur (en Euros) aux données de captures. Jusqu'à cette étape, les captures (redressées par confrontation avec les débarquements puis les ventes) sont exprimées en volume. Ce module affecte donc une valeur, en utilisant les prix observés pour le navire dans ses ventes en criée, lorsque celui-ci vend en criée, ou dans un référentiel de prix lorsque ce n'est pas le cas.

L'algorithme fournit donc en sortie pour chaque navire des marées « Sacrois », comportant les informations suivantes :

- Dates et ports de départ/retour, temps de mer (nombre de jours de mer)
- Indicateurs de qualification de la marée Sacrois (permettant de savoir quelles données étaient disponibles/ont été utilisées pour la produire)

Pour chaque séquence de pêche de la marée (journalière) :

- L'engin, son maillage, sa dimension
- Le secteur (rectangle statistique + zone de pays tiers quand nécessaire)
- L'effort de pêche consolidé par jour, engin, maillage, dimension, secteur
- Les captures par espèce (état \* présentation \* catégorie commerciale) : quantité et montant consolidés
- Le métier (cf. § Affectation des métiers ci-dessous)

Il est important de noter que **Sacrois ne corrige pas la donnée**, mais propose la meilleure estimation possible de l'effort et des captures spatialisés et redressés, en tenant compte de l'ensemble des sources de données disponibles. La qualité des données en sortie de Sacrois dépend donc fortement de la qualité des données en entrée, dont certains, issus de déclaration, de saisie, d'interprétation ou de calculs, ne sont pas exempts d'erreurs.

De nombreux cas de figure se présentent, selon l'existence des différents types de données en entrée. Pour chaque navire et chaque marée, selon que le navire dispose uniquement de données VMS (= « Marées VMS orphelines »), ou de ventes (« Ventes orphelines »), de Marées VMS et de ventes, de Marées déclarées et de Ventes, etc., les informations restituées en sortie dans les marées Sacrois proviendront de différentes origines. Celles-ci sont résumées dans le tableau ci-dessous. NB : dans certains cas, plusieurs données sont fournies pour les zones de pêche et l'estimation du temps de pêche.

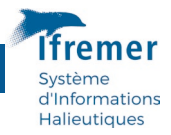

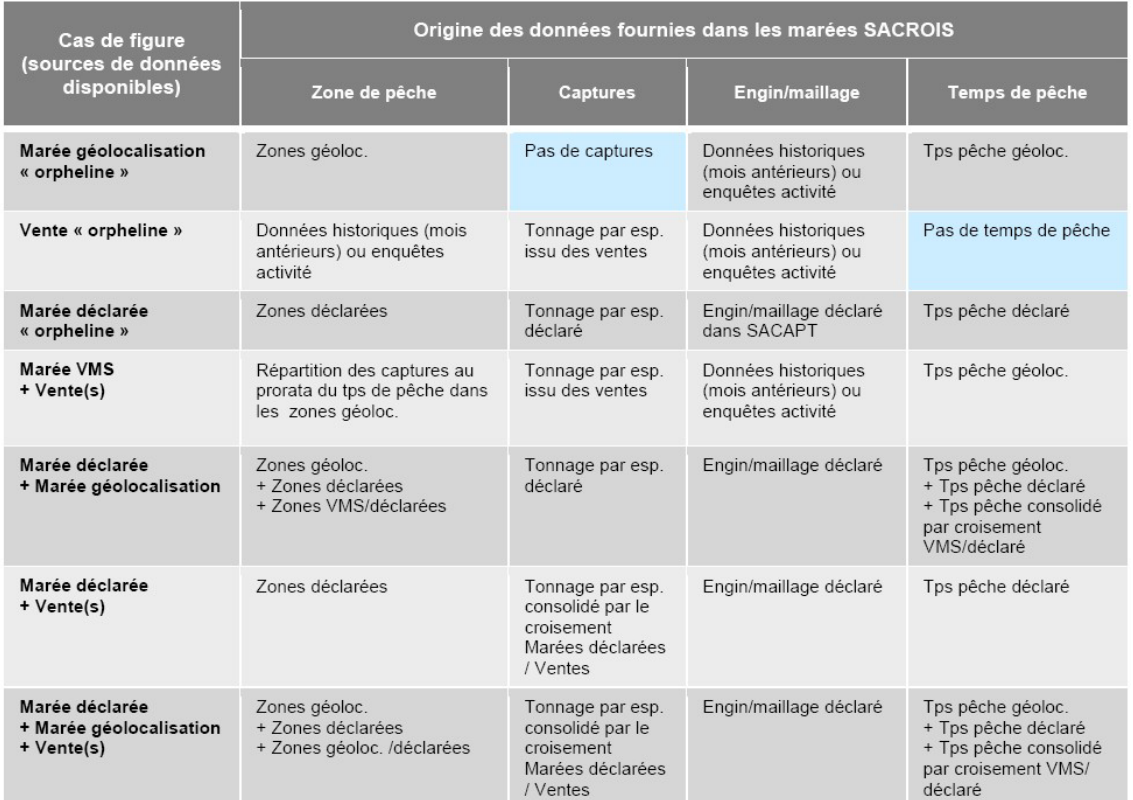

# **L'affectation des métiers**

L'affectation des métiers se fait à l'échelle des séquences de pêche, tout secteur confondu. Ainsi, pour chaque jour \* engin (maillage, dimension), on identifie l'espèce principale en valeur.

Il existe par ailleurs plusieurs niveaux d'agrégation possibles des espèces (cf. schéma ci-dessous). Au sein d'une séquence de pêche, Sacrois calcule donc également les valeurs de chacun de ces groupes (du niveau 0 au niveau 4) et identifie le groupe d'espèces principal pour chaque niveau d'agrégation.

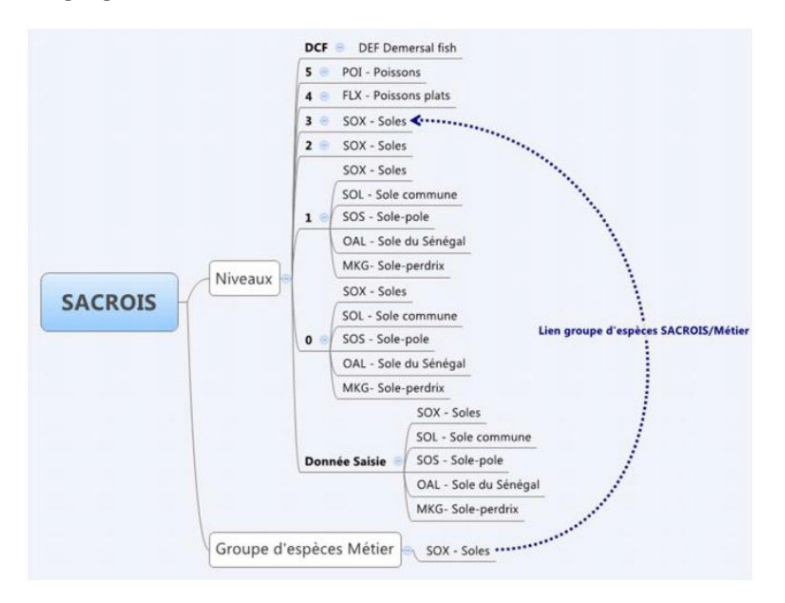

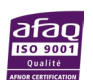

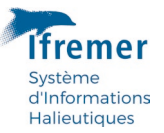

Etant donnée la fréquence très élevée d'erreurs dans les engins saisis dans les marées déclarées (erreurs qui se répercutent dans les marées Sacrois), on utilise en appui les données de calendriers d'activité pour déterminer ou valider les métiers des séquences de pêche Sacrois.

Lors de la génération de la prédocumentation, les données de calendrier d'activité de l'année n ne sont pas encore collectées. On utilise donc les données de l'année n-1, sous réserve que l'armateur n'ait pas changé entre temps.

Les métiers du calendrier de l'année n-1 sont listés et classés par ordre décroissant du nombre de mois de présence dans l'année. La première étape consiste à identifier l'espèce principale ou le groupe d'espèces principal d'une séquence et à le confronter aux métiers présents dans le calendrier de l'année (n-1) de l'année.

- Cas 1 : On recherche dans les métiers de l'année, celui dont l'espèce correspondrait à l'espèce principale en valeur de la séquence.
	- Cas 1.1 : Si un métier (et un seul) correspond, il est alors affecté à la séquence

**Ex 1** : Espèce principale de la séquence : BSE (Bar nca) – engin de la séquence (issu de SACAPT) : OTM

Dans le calendrier d'activité de l'année précédente, on trouve : OTMBSE = 4 mois ; DRBSCE = 5 mois.

Seul le métier OTMBSE correspond, d'un point de vue de l'espèce principale. Il est donc retenu pour la séquence (et ce, quel que soit l'engin déclaré dans la séquence).

**Ex 2** : Espèce principale de la séquence : BSE (Bar nca) – engin de la séquence (issu de SACAPT) : OTB

Dans le calendrier d'activité de l'année précédente, on trouve : OTMBSE = 4 mois ; DRBSCE = 5 mois.

Seul le métier OTMBSE correspond, d'un point de vue de l'espèce principale. Il est donc retenu pour la séquence (et ce, quel que soit l'engin déclaré dans la séquence).

• Cas 1.2 : Si aucun métier ne correspond en confrontant l'espèce de la séquence aux métiers, la même chose est réalisée aux différents niveaux d'agrégation des espèces (on s'arrête avant le niveau MZZ « Poissons marins nca », qui n'est pas discriminant), jusqu'à trouver éventuellement un métier correspondant.

**Ex 1** : Espèce principale de la séquence : COD (Morue) – engin de la séquence (issu de SACAPT) : OTM

Dans le calendrier d'activité de l'année précédente, on trouve : OTBGAD = 4 mois ; DRBSCE = 5 mois.

Aucun métier du calendrier d'activité de métier ne correspond à l'espèce COD, mais il existe un métier correspondant à un des niveaux d'agrégation de la Morue (GAD : gadidés). Le métier OTBGAD est donc affecté à la séquence (et ce, quel que soit l'engin déclaré dans la séquence).

• Cas 2 : Si l'espèce ou le groupe d'espèces principal de la séquence est présent dans plusieurs métiers du calendrier de l'année n-1, alors on regarde l'engin déclaré dans la séquence, puis :

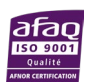

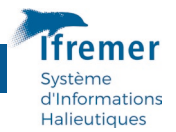

• Si l'association de cet engin et de l'espèce (ou groupe d'espèces) de la séquence aboutit à un des métiers présents dans le calendrier d'activité, alors ce métier est affecté à la séquence.

**Ex** : Espèce principale de la séquence : BSE – engin de la séquence (issu de SACAPT) : OTM

Dans le calendrier d'activité de l'année précédente, on trouve : OTMBSE = 4 mois ; LLDBSE = 5 mois.

Deux métiers correspondent à l'espèce principale de la séquence (OTMBSE et LLDBSE). L'association de l'engin et de l'espèce de la séquence donne OTMBSE, c'est-à-dire l'un des deux métiers du calendrier. Ce métier est alors retenu pour la séquence.

• Sinon, on remonte au niveau de la famille d'engin déduite de l'engin de la séquence SACROIS et on retient le métier du calendrier correspondant à cette famille d'engin.

**Ex** : Espèce principale de la séquence : BSE – engin de la séquence (issu de SACAPT) : OTB

Dans le calendrier d'activité de l'année précédente, on trouve : OTMBSE = 4 mois ; LLDBSE = 5 mois.

Deux métiers correspondent à l'espèce principale de la séquence (OTMBSE et LLDBSE), mais aucun métier ne correspond à l'association de l'engin et de l'espèce de la séquence.

On se place alors au niveau de la famille d'engin. L'engin OTB appartient à la famille d'engin « Chalut ». Au sein du calendrier de l'année (n-1), un autre métier est de la même famille d'engin : OTMBSE. C'est donc ce métier qui est retenu pour la séquence.

• Si l'on ne trouve toujours pas de correspondance, on retient le métier le plus représenté en nombre de mois dans le calendrier de l'année n-1.

**Ex** : Espèce principale de la séquence : BSE – engin de la séquence (issu de SACAPT) : FPO

Dans le calendrier d'activité de l'année précédente, on trouve : OTMBSE = 4 mois ; LLDBSE = 5 mois.

Deux métiers correspondent à l'espèce principale de la séquence (OTMBSE et LLDBSE), mais aucun métier ne correspond à l'association de l'engin et de l'espèce de la séquence. Aucun ne correspond non plus en termes de famille d'engin. Le métier affecté à la séquence sera donc le métier le plus pratiqué dans l'année selon le calendrier n-1, à savoir LLDBSE.

• Cas 3 : Dans le cas où l'espèce ou le groupe d'espèces principal de la séquence ne correspond à aucun métier du calendrier de l'année n-1, on vérifie que l'association de l'engin de la séquence et de l'espèce (ou groupe d'espèces) aboutit à un métier existant dans le référentiel. Si oui, ce métier est affecté à la séquence.

**Ex** : Espèce principale de la séquence : LBE (homard américain) – engin de la séquence (issu de SACAPT) : FPO

Dans le calendrier d'activité de l'année précédente, on trouve : GNSMNZ = 10 mois ; GTRFLX = 1 mois.

Aucun métier du calendrier d'activité de métier ne correspond à l'espèce LBE. En revanche, l'association de l'espèce et de l'engin correspond à un métier existant (casier

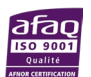

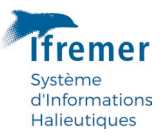

à homard FPOLBE). Ce métier est donc affecté à la séquence (et ce, même s'il était absent du calendrier de l'année précédente).

- Cas 4 : Si l'association de l'engin et de l'espèce principale (ou du groupe d'espèces) de la séquence n'aboutit pas à un métier existant dans le référentiel des Métiers, plusieurs cas de figure se présentent :
	- Cas 4.1 : Si le calendrier de l'année (n-1) ne comporte qu'un et un seul métier (sur toute l'année), alors on affecte ce métier à la séquence, et ce, quel que soit l'engin et les espèces déclarées dans la séquence (cas très rare, seulement 0,01% des cas en 2012).
	- Cas 4.2 : Si plusieurs métiers existent, et que l'un d'eux correspond à l'engin déclaré dans la séquence, alors il est affecté à celle-ci (0,3 % des cas en 2012)
- Cas 5 : Si à ce stade, aucun métier n'a pu être affecté, alors la séquence reste sans métier renseigné, les engins et/ou espèces de la séquence n'ayant pas permis de le déterminer, probablement en raison d'erreurs dans les données sources (saisie, déclaration, etc.)

Un pointeur de fiabilité accompagne par ailleurs le métier afin de tracer la manière dont il a été déterminé et éventuellement validé par l'activité. La liste des pointeurs est présentée dans le tableau ci-dessous :

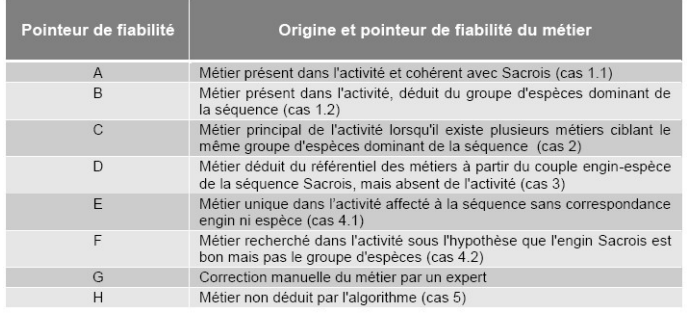

# **Important**

Dans la prédocumentation, seuls les métiers dont le pointeur est compris entre A et D (inclus) sont présentés, l'incertitude étant trop grande pour les autres. Les séquences de pêche pour lesquelles aucun métier n'a pu être affecté, ou pour lesquelles le métier porte un pointeur compris entre E et G, sont bien inclues dans les cumuls affichés dans la prédocumentation, mais avec un métier vide (non renseigné).

Par ailleurs, pour simplifier la représentation dans la prédocumentation, ces pointeurs sont regroupés dans 2 grandes catégories:

Pointeur 1 = A + B : fiabilité plutôt bonne. Pointeur 2 = C + D : fiabilité incertaine

# **Description du volet SACROIS de la prédocumentation**

Dans la prédocumentation, les données SACROIS sont restituées sous une forme comparable à celle du volet Log Book et Fiches de Pêche, dans un tableau récapitulatif pour les douze mois de l'année de référence. Un premier tableau fournit pour chaque mois :

Le nombre de jours de mer (Nbj Mer du mois) : il s'agit là d'un nombre de jours calendaires durant lesquels le navire était en mer, c'est-à-dire un compte de dates. Ainsi, si la marée débute le 12 juin à 12h, pour se terminer le 14 juin à 5h, le nombre de jours

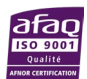

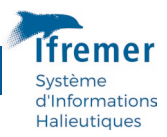

de mer sera de 3. Seuls les jours calendaires inclus dans le mois sont comptabilisés. Ainsi, pour une marée débutant le 29 janvier et se terminant le 2 février, 3 jours de mer seront affectés au mois de janvier, et 2 au mois de février. Le compte se fait uniquement sur les marées Sacrois : les ventes orphelines (c'est-à-dire les ventes pour lesquelles il a été impossible de rapprocher une marée déclarative ou géolocalisation) ne sont pas prises en compte dans le calcul des jours.

- **Le nombre de jours de pêche** (Nbj\_Peche du mois) : il s'agit d'un nombre de jours calendaires durant lesquels le navire était en pêche, c'est-à-dire un compte de dates, en ne prenant que les jours où une séquence de pêche a eu lieu. Mêmes règles de calcul que pour les jours de mer. Le compte se fait sur les séquences de pêche des marées Sacrois (comme pour le calcul des jours de mer, les ventes orphelines ne sont pas prises en compte).
- **Le port d'exploitation principal** : lieu principal de retour des marées Sacrois, correspondant au premier port du mois en chiffre d'affaires. (Dans le cas des ventes orphelines, il s'agit du port associé au lieu de ventes).

Un second sous-tableau fournit ensuite par mois la liste des métiers (limitée à 15) rencontrés au moins une fois dans les marées Sacrois et classés par ordre décroissant du chiffre d'affaires, et pour chacun d'eux :

- **Le code du métier** : code FAO du métier
- **Un pointeur de fiabilité** : L'application Sacrois propose un métier pour chaque séquence de pêche tenant compte de l'engin et des espèces, avec un niveau de fiabilité plus ou moins important.
- **Pointeur = 1 : fiabilité bonne.**
- **Pointeur = 2 : fiabilité incertaine.**
- Sacrois est un algorithme interprétant les données, donc par nature, il ne peut traiter parfaitement tous les cas de figure rencontrés. Quel que soit le pointeur de fiabilité (1 ou 2), il est donc vivement conseillé de vérifier le(s) métier(s) proposés.
- **Les deux principaux secteurs statistiques** (en valeur). Un \* à droite du code secteur signale que celui-ci est issu de données de géolocalisation (VMS ou Recopesca).
- **Le nombre de jours de pêche pour ce métier** (Nb Jours) : il s'agit d'un nombre de jours calendaires, c'est-à-dire un compte de dates en tenant compte des jours où une séquence de pêche a eu lieu avec ce métier.
- **Le chiffre d'affaire total du métier en euros** (Valeur totale) : il s'agit du cumul des valeurs de toutes les espèces, pour les séquences de pêche durant lesquels ce métier a été identifié. Dans le cas où aucune valeur n'a pu être affectée à une espèce (seul le tonnage est disponible), celle-ci ne sera pas prise en compte dans le total.
- **La liste des espèces capturées et leur valeur**, triées par ordre décroissant du chiffre d'affaires. La liste est limitée à un maximum de 5 espèces.

Seuls les métiers identifiés par Sacrois ayant un pointeur de fiabilité compris entre A et D (cf. cidessus) un mois donné sont restitués dans la prédocumentation. Parfois, il est impossible d'identifier le métier d'une séquence de pêche (par exemple, faute d'avoir pu déterminer les espèces capturées, dans le cas de Marées issues uniquement de la géolocalisation, dites « orphelines », ou parce que la combinaison de l'engin et de l'espèce ne donne pas lieu à un métier valide) ou le métier identifié est non fiable (pointeur E à G). Dans la prédocumentation, cela donne lieu à une ligne dont le champ « Métier (Pointeur fiabilité) » reste vide. Les 2 zones principales de ces séquences sont précisées dans le champ « Zones », les nombres de jours de

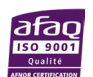

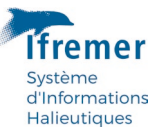

pêche et les valeurs totales de toutes ces séquences sont cumulés et précisés dans les champs « Nb Jours/Valeur totale ». L'observateur est invité à être vigilent dans le cas où le nombre de jours ou la valeur sont importants : c'est le signe qu'une partie importante de l'activité du navire n'a pu être affectée à un métier, et qu'il faudra privilégier une enquête directe ou une analyse approfondie des données sources (Ventes ou Marées déclarées) pour identifier le(s) métier(s) manquants.

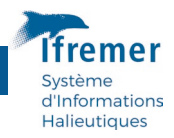

# <span id="page-41-0"></span>Annexe 3 - Liste des sigles utilisés

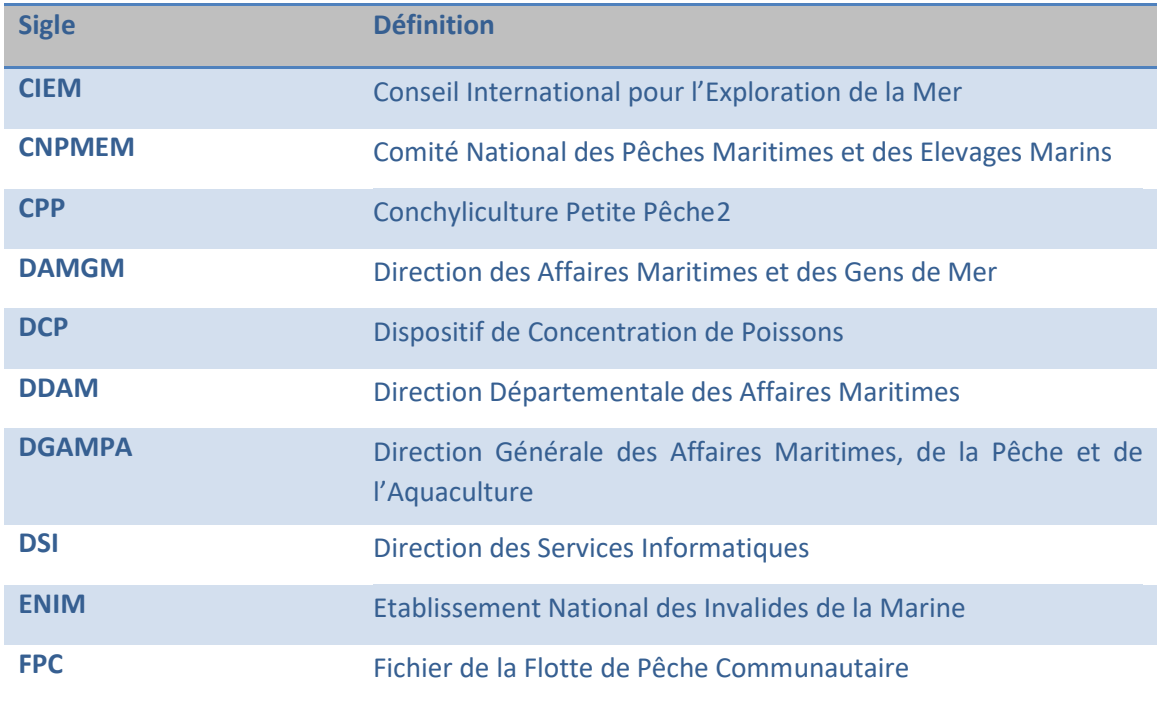

Les navires cultures marines pratiquant la pêche devront disposer d'un PME et prendront le genre de navigation CMP. Les navires dont la seule activité est les cultures marines doivent être déclarés en CM.

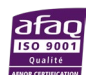

<span id="page-41-1"></span><sup>&</sup>lt;sup>2</sup> Le genre de navigation CPP qui couvrait des activités de cultures marines et de petite pêche éventuellement, a été éclaté dans un souci de clarté en CMP (cultures marines pêche) et CM (cultures marines).

Depuis le 5 janvier 2007, les nouveaux navires ne peuvent plus adopter le genre de navigation CPP que conservent les navires déjà inscrits en CPP pendant une durée maximale de 5 ans.